# クイックリファレンス**:**  SAのインストール要件

このリファレンスでは、SA をインストールする前に知っておく必要がある基本的な要件につい て説明 し ます。 この リ フ ァ レ ン スはあ く ま で リ フ ァ レ ン ス を目的 と す る ものであ り、 『SA Installation Guide』に代わるものではありません。その他のインストールまたはアップグレード の前提条件については、このSAバージョンのリリースノートも参照してください。

このドキュメントでは、次のトピックについて説明します。

- **—** SA ISO[メデ ィ アのマウン ト](#page-1-0)
- **—** SA[コア、 エージ ェ ン ト 、 サテラ イ ト に対してサポー ト されているオペレーテ ィ ング](#page-2-0) [システム](#page-2-0)
- **ー SAコアのインストールの概要**
- **—** Oracle[データベースのインス ト ールオプシ ョ ン](#page-4-0)
- ー 暗号マテリアルオプション
- **—** SA ISO[メデ ィ アのマウン ト](#page-1-0)
- **ー SAインストーラーの起動**
- **—** SA[インス ト ーラーのインス ト ールモー ド](#page-6-0)
- **SAインタビューとコア定義ファイル (CDF)**
- **—** [マス ターパスワー ド](#page-7-1)
- **—** CDF[の保存方法と保存時期](#page-8-0)
- **—** [コ ア定義フ ァ イル](#page-9-0) (CDF) の再利用
- $-$  中断したインストールの再開
- **—** [インス トーラーログ](#page-12-0)
- **—** SA[コアのインス ト ールプロセスフ ロー](#page-12-1)
- **SAインストーラーの前提条件チェックフェーズ**
- **—** [コ アの時刻の要件](#page-17-0)
- **—** [Windows Server 2003](#page-18-0)、 2008、 2008 R2 x64、 2012へのWindows Updateサービスの インストール
- **—** Linux[のユーザー とグループの要件のチ ェ ッ ク](#page-19-0)
- **—** VM上のSA[コ アの要件のチ ェ ッ ク](#page-19-1) (オプシ ョ ン)
- **—** [Windows Server 2000](#page-23-0)、 2003、 2008、 2008 R2 x64での エージェン トの インストール
- **—** [Veritas File System \(VxFS\)](#page-23-1)
- **—** SA[イ ンス ト ーラーを使用し た](#page-23-2)Oracle 11gのイ ンス ト ールの 要件
- **—** [デ ィ ス ク容量の要件](#page-25-0)
- **—** [ネ ッ ト ワークの要件](#page-27-0)
- **—** SA[コアパフ ォーマンスのスケーラビ リテ ィ](#page-32-0)
- **—** Windows[パ ッ チ管理フ ァ イル](#page-36-0)
- **—** [Global File System \(OGFS\)](#page-36-1) の要件

これらのトピックに関するより詳しいドキュメントについては、『SA Installation Guide』 を参照してください。

## <span id="page-1-0"></span>**SA ISO**メデ ィ アのマウン ト

SAインストール/アップグレードメディアは、ダウンロードしたファイル構造内で次のカテゴリに分類されて います。

**—** oracle\_sas (HP Server Automationデータベース)

Oracleデータベースをインストールするのに使用するメディア

**—** primary (HP Server Automation製品ソ フ ト ウ ェ ア)

SAコアコンポーネントをインストールするのに使用するメディア

**—** upload (HP Server Automationエージ ェ ン ト およびユーテ ィ リ テ ィ )

SAコアの内容とツールをアップロードしてインストールするのに使用するメディア

**—** sat\_base (HP Server Automationサテライ トベース)

SAサテライトコンポーネントをインストールするのに使用するメディア。このメディアには0Sプロ ビジョニングコンポーネントは含まれていないため、メディアサイズは他のものに比べ小さくなる ため、 ネ ッ ト ワーク上で メ デ ィ アを転送する際に便利です。

**—** sat\_osprov (OSプロビジ ョ ニングを含むHP Server Automationサテライ トベース)

SAサテライトおよびサテライトのOSプロビジョニングコンポーネントをインストールするのに使 用するメディア。

SAコアのコアインストールまたはアップグレードのためのhpsa\*スクリプトの最初の起動はprimaryメディ アから、サテライトはsat baseまたはsat\_osprovメディアから行う必要があります。

SAでは、メディアのディレクトリ構造を維持する必要があります。例を以下に示します。

<マウン トポイン ト>/<ユーザー定義のプレフ ィ ッ クス>-<メデ ィ ア名>/disk001/opsware\_installer/ hpsa\*.sh

<ユーザー定義のプレフィックス>-<メディア名>には、hpsa-primaryやhpsa-sat\_baseなどを指定します。 プレフィックスにはhpsa、メディアカテゴリIDは上記 (sat\_base、primaryなど) を使用することが推奨され ています。

SAはメディアで提供されます。メディアをローカルディスクにコピーするか、NFS マウントポイントとして マウントしてください。インストールスクリプトを起動するサーバーにすべてのメディアをマウントしてく だ さい。 次のよ う に メ デ ィ アをマウン ト する と、 SAインス ト ーラーはローカルまたはリ モー ト コアホス ト に 自動マウントします。以下に例を挙げます。

#### **oracle\_sas**

mount oracle sas.iso /<マウントポイント>/hpsa-oracle sas/

#### **primary**

mount primary.iso /<マウン トポイン ト>/hpsa-primary/

#### **upload**

mount upload.iso /<マウン トポイン ト>/hpsa-upload/

#### **sat\_base**

mount upload.iso /<マウントポイント>/hpsa-sat\_base/

#### **sat\_osprov**

mount upload.iso /<マウン トポイン ト>/hpsa-sat\_osprov/

<マウン トポイン ト>は、 メ デ ィ アのマウン ト 場所 (/mntなど) です。

別のディレクトリ構造を使用する場合は、SAインストーラーがメディアにアクセスする必要があるたびにパ スを指定するよう促されます。

# <span id="page-2-0"></span>**SAコア、エージェント、サテライトに対してサポートされ** ているオペレーティングシステム

SAコア、エージェント (管理対象サーバー)、サテライト、クライアント (SAクライアント とSA Webクライア ント)に対してサポートされているすべてのプラットフォームの一覧については、配布メディアのドキュメ ン ト デ ィ レ ク ト リ内にある ドキュ メ ン ト 『SA Support and Compatibility Matrix』 を参照し て く だ さい。 この ドキュメントは、次のサイトからダウンロードすることもできます。

http://support.openview.hp.com/sc/support\_matrices.jsp

SAコアでは、コアのコンポーネントをホストするサーバーで実行されるオペレーティングシステムは、すべ て同じである必要があります。同じコア内のホストでアップデートレベルが異なっていてもかまいません (Red Hat Enterprise Linux 5 U1 と Red Hat Enterprise Linux 5 U2など)。 マルチコア メ ッシュでは ( コ ア1がRed Hat Enterprise Linux 5を実行し、 コ ア2がSolaris 10を実行するなど) 各コ アのオペレーテ ィ ングシステムが異な っ ていてもかまいませんが、各コア内のホストはすべて、同じオペレーティングシステムを実行している必要 があります。

SAコア、管理対象サーバー、サテライトのホストサーバーが『SA Installation Guide』に一覧される要件を満 たしていることを確認する必要があります。この確認を怠ると、インストールが失敗したり、コアのパフォー マンスに影響を及ぼしたりすることがあります。

## <span id="page-2-1"></span>**SAコアのインストールの概要**

この項では、SAコアをインストールする方法について説明します。このコアには以下を指定できます。

- **•** 1つのフ ァ シ リ テ ィ でサーバーを管理する単一 (スタンドアロン) のコア
- **複数のファシリティでサーバーを管理する第1コアと1つ以上のセカンダリコアで構成されるマルチマ** スターメッシュのインストールの第1 (プライマリ) コア
- **•** 分散型のコ ア コ ンポーネン ト を含めた単一 (スタンドアロン) のコ アまたは第1コアのインス ト ール
- **•** 既存のSAコ アへのス ラ イス コ ンポーネン ト バン ドルの追加

スタンドアロンコアまたはマルチマスターメッシュの第1コアのどちらをインストールする場合も、ここで 説明するタスクを実施する必要があります。

この他にも、コアのインストール後に実施すべき特定のタスクがあります。詳細については、『SA Installation Guide』 を参照し て く だ さい。

マルチマス ター メ ッ シ ュの第1 (プライマリ) コ アを イ ンス ト ールする場合は、 『SA Installation Guide』 の 「8. SA First (Primary) Core with a Secondary Core (Multimaster Mesh)」 に記載される説明にしたがって、メッシュ にコアをさらに追加する必要があります。メッシュ内の複数の第2コアに対する要件がある場合は、HPプロ フェッショナルサービスまたはHP認定コンサルタントに連絡してください。

第1コアには、マルチマスターメッシュのプライマリコアとなるために必要なコンポーネントをすべて備え る必要があります。必要なのは、サーバーを管理し、第1コアと通信するように構成したセカンダリコアを 追加することです。マルチマスターメッシュのインストールでは、第1コアの役割は、メッシュ内の他のコ アの役割とそれほど大きな違いはありませんが、第1コアには、各種コア間の通信を監視し、競合と負荷分 散を管理する集中化されたコアコンポーネントが備えられている点が異なります。

## インストールフェーズ

一般的なSAコアインストールには次のフェーズがあります。

- 1 インストール前: 以下を確認します。
	- **•** 適切な コ ア構成を決定し ている こ と。 『SA Installation Guide』 の 「Deciding on an SA Core Configuration for your Facility」 を参照し て く だ さい。
	- すべてのコアホストのインストール要件が満たされていること
	- **HP SAインストーラーインタビューを完了するのに必要な情報を用意しておくこと**
	- **•** イ ンス ト ールを完了するのに必要なすべてのア クセス権を持っている こ と
	- **•** SAインス ト ールISO、 プライマリ、 Oracle\_sas、 Uploadを用意し てお く こ と
	- **ISOのマウント済みのコピーからのみSAインストーラーを起動すること**

詳細については、 『SA Installation Guide』 の第4章 「Pre-installation System Requirement Checks」 を参照し て く ださい。

- **2** データベースのインス ト ール: モデル リポジ ト リ では、HP SAイ ンス ト ーラーを実行する前に、Oracleデー タベースをインストールして利用できる状態にしておく必要があります。次の操作を実行できます。
	- **•** SA 製品ソ フ ト ウ ェ アに付属し ていて、 SA コア と と もにインス ト ールされる HP 提供の Oracle データ ベースを インス ト ールする こ と。
	- SA で使用するために構成した自己インストール型 Oracle データベースインストールを使用するこ と。このデータベースは、SAコアのインストールを開始する前にインストールし利用できる状態に し、SAでのみ使用するように予約しておく必要があります。
	- **•** SAのイ ンス ト ールを開始する前にOracleユニバーサルイ ンス ト ーラーを使用し てデー タベースを イ ンス ト ールし、 SAで使用するためにこのデー タベースを構成する こ と。 このデー タベースはSAでの み使用するようにしなければなりません。

既存のHP 以外から提供された Oracle データベースのインストールを使用する予定がある場合は、この データベースを SA 用に構成する必要があります。詳細については、『SA Installation Guide』の「Oracle Setup for the Model Repository」を参照してください。

- <u>3 SAインストールインタビュー : SAコアをインストールする際は、SAインタビューを完了しておく必要が</u> あります。インタビューの実行中に、特定のSA構成パラメーターに値を入力するよう求められます。イ ンタビューの完了時、SAによって構成情報がコア構成ファイル (CDF) に自動的に保存されます。このCDF は、後で実施する第2コア (マルチマスターメッシュ) とサテライトのインストール時、およびSAコアの アップグレード時にも使用します。
- 4 SAコアコンポーネントのインストール: SA インタビューの完了後、SA インストーラーはホストサーバー 上でSAコアコンポーネントをインストールします。
- **5** イ ンス ト ール後: イ ンス ト ール後のタ ス ク を完了する必要があ り ます。 詳細については、 『SA Installation Guide』 の第6章 「SA Core Post-installation Tasks」 を参照し て く だ さい。

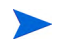

SAインストーラーで修正可能なエラーが発生すると、インストールが停止します。この場合、エラーを修正 してインストールを再試行してください。中断したインストールの再開については、『SA Installation Guide』 の 「Restarting an Interrupted Installation」 を参照し て く だ さい。

# <span id="page-4-0"></span>**Oracle**データベースのインス ト ールオプシ ョ ン

SAインストールプロセスを開始する前に、機能的で適切に構成されたOracle 12cデータベースを利用できる状 態に し てお く 必要があ り ます。 以下を行 う よ う に設定できます。

- **•** サポー ト されているOracleバージ ョ ンについては、 『SA Support and Compatibility Matrix』 を参照する こ と。
- **•** SA で提供される Oracle 12dデー タベースを使用し、 SA インス ト ーラーがこのデータベースをインス ト ー ルし事前構成できるようにすること。SA で提供される Oracle データベースをインストールするように設 定した場合は、SAインストーラーの指示にしたがって、この章に記載される説明にしたがってプロセス を実行し ます。

SAで提供されるOracleデー タベースでは、SAで使用するためにい く つかのシステム環境変数とOracle環境 変数を指定する必要があ り ます。 『SA Installation Guide』 の 「SA-Supplied Oracle RDBMS Software and Database Setup」を参照してください。

- **•** Oracleユニバーサルイ ンス ト ーラーを使用し て、 SA以外から提供されるOracle 12cデータベースをインス トールすること。ただし、SAで使用するためにこのデータベースを手動で構成する必要があります。必 要な Oracle 構成情報につい ては、 『SA Installation Guide』 の 「Non-SA-Supplied Oracle Software and Database Setup」を参照してください。 Oracle ユニバーサルインストーラーを使用して Oracle をインス トールするように設定した場合は、SA インストーラーを実行する前にデータベースをインストールし、 インストーラーインタビューで必要になるすべてのデータベース関連情報(パスワード、ORACLE HOME へのパスなど)を入手しておく必要があります。
- **•** 既存のOracle 12cイ ンス ト ールを使用する こ と。 このデー タベースは、 SA専用にする必要があ り ます。 SA モデルリポジトリで使用するためにこのデータベースを手動で構成する必要があります。必要な構成に ついての詳細は、 『SA Installation Guide』 の 「Non-SA-Supplied Oracle Software and Database Setup」 を 参照してください。

SAと既存のOracleデータベースの統合についてサポートを受けるには、ローカルのOracle DBAに連絡して く ださい。

- **•** リモート Oracleデー タベースを使用し ない場合は、 モデル リポジ ト リ コ ンポーネン ト を、 第1 コアと第2 コアの両方のOracleデータベースと同じサーバー上にインストールする必要があります。
- Oracleデータベースは、このデータベース専用のホスト上、またはSAインフラストラクチャーコン ポーネントバンドルをインストールしたサーバー上にインストールする必要があります。

# <span id="page-4-1"></span>暗号マテリアルオプション

SA暗号マテリアルを使用すると、SAコアコンポーネント間での暗号化された通信が可能になります。SAは独 自の暗号マテリアルをインストールします。これは、インストール中にプロンプトされた際にSAが独自のマ テリアルを生成できるようにするだけで行うことができます。

前のSAインストールから暗号マテリアルを使用する場合は、インストールを開始する前に、SAコアまたは第 1コア(マルチマスターメッシュ)をホストするサーバー上の/var/opt/opsware/crypto/cadb/realm/ opsware-crypto.db.eに暗号マテリアルをコピーすることで、これを行うことができます。インストール 中は、インストーラーが暗号マテリアルを生成しないようにします。プロンプトされる際に、この暗号マテ リアルにパスワードを入力してください。

# **FIPS**コンプライアンスオプシ ョ ン

HP Server Automation (SA) は、 Federal Information Processing Standards規格140-2に準拠し ます。 これは、 政府 機関が検証済みの暗号モジュールを使用する機器を調達する際に適用するセキュリティ標準です。インス トール時にfips.modeパラメーターを有効にすると、FIPSが有効になります。

FIPSを有効にすると、ハッシュアルゴリズムはSHA1に限定されます。インストール時に、FIPSの有効化/無効 化を指定するプロンプトが表示されます。

通常のセキュリティ状態では、SHA1をキー長2048で使用することが推奨されています。高レベルのセキュリ テ ィ が要求される場合には、 キー長4096のFIPSまたはSHA256を使用できます。 FIPSまたはSHA256を使用する と、コアのパフォーマンスが低下する可能性があります。詳細については、セキュリティ管理者にお問い合 わせ く だ さい。

『SA Installation Guide』 の付録F 「HP SA FIPS 140-2 Compliance Statement」 を参照し て く だ さい。

## <span id="page-5-0"></span>**SAインストーラーの起動**

SAコアインストーラーを起動するには、HP Server Automation製品ソフトウェアDVDまたはprimary ISOのマ ウント済みのコピーから次のスクリプトのいずれか1つを使用します。SA ISOメディアのマウント (2ページ) を参照してください。SAコアインストーラーは、他のディストリビューションから起動しないでください。

- **•** hpsa\_install.sh Oracle データベース とモデルリポジ ト リ を インス ト ールし、 プラ イマ リ コアのコア コンポーネントをインストールします。次にセカンダリコアのコンポーネントをインストールし、モデ ルリポジトリの内容をエクスポートします。
- hpsa\_uninstall.sh 単一のコアコンポーネントをアンインストールするか、すべてのコアコンポーネ ン ト をアン インス ト ールし ます。 SAコ アのアン イ ンス ト ールの詳細については、 『SA Installation Guide』 の「SA Core Uninstallation」を参照してください。

サテ ラ イ ト のイ ンス ト ールには、HP Server Automationサテライ トベース (sat\_base) DVDまたはOSプロビジョ ニングを含むサテライトベース (sat\_osprov) DVDを使用します。 『SA Installation Guide』 の第7章 「Satellite Installation」 を参照し て く だ さい。

hpsa\_install.shでは、表1に示されるコマンドライン引数を指定できます。

| 引数                          | 説明                                                                                                    |
|-----------------------------|----------------------------------------------------------------------------------------------------|
| $-h$                        | コマンドラインオプションのインストーラーヘルプを表示します。                                                                                                    |
|                             | インタビュー中にヘルプを表示するには、Ctrl+Iキーを押します。                                                                                                    |
| -c <cdf<b>ファイル名&gt;</cdf<b> | 指定した保存済みのコア定義ファイル (CDF) 内の SA インストール構成<br>パラメーター値を使用してインストーラーを起動します。                                                                                                    |
|                             | CDFを指定しない場合は、特定の構成パラメーターの値を入力するか、<br>SAのデフォルト値をそのまま使用する必要があります。インストール<br>インタビュー時に入力した SA 構成パラメーター値は、現在のインス<br>トールで使用されます。また、このパラメーター値は、後で実施する<br>SA コアアップグレードおよびセカンダリ SA コアのインストールで使<br>用される最初のCDFに自動的に保存されます。 |
| --pwsave                    | インストール時に指定したすべてのサーバーのルートパスワードは、<br>ユーザーが指定したマスターパスワードによって暗号化され、アクセ<br>スされるように指定します。マスターパスワード (8ページ) を参照して<br>ください。                                                                                             |

表1 **SA** インストーラーのコマンドライン引数

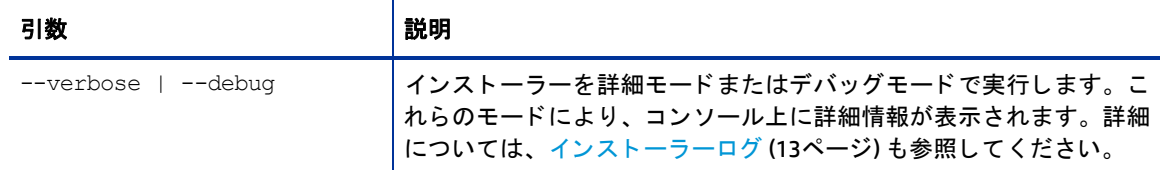

## ベス ト プラクテ ィス**: SA**イ ンス ト ールのための**screen**ユーテ ィ リ テ ィ の使用 方法

Linux用のscreenユーティリティを使用すると、SAインストーラーを安全に実行し、ネットワーク切断など の中断から回復できます。何らかの理由でインストールセッションから切断された場合、マシンに再度ログ インし、screenを使用してインストールセッションに再接続できます。

SAでは、ネットワーク障害によるインストール問題の影響を最小限に抑えるため、SAインストーラーの起動 には、screenユーティリティを使用することをお勧めします。

Red Hat Enterprise Linux、 SUSE Linux Enterprise Server、 Oracle Enterprise Linux の各デ ィ ス ト リ ビ ューシ ョ ンに は、screenパッケージが含まれていますが、ユーザーが明示的にインストールする必要があります (デフォ ルトで、screenパッケージは使用できない状態になっています)。

# <span id="page-6-0"></span>**SAインストーラーのインストールモード**

SAインストーラーの起動方法に応じて、パスワードやファイルの場所などのさまざまなパラメーター値を入 カするよう求められます。入力が求められるパラメーター数は、選択したインストール方法によって異なり ます。

#### 簡易インストールモード

簡易インストールを選択すると、変更されることがほとんどない特定のパラメーターのデフォルト値が使用 されます (これらのパラメーターの値を指定するよう求められることはありません)。これらのパラメーター には、コアコンポーネントが内部的に使用する各種Oracleパスワードが含まれます。

詳細およびエキスパートインストールモードは、HPテクニカルサービスのみが使用します。

### 詳細インストールモード

詳細インストールを選択した場合、インストーラーによって簡易インストールでは変更できないパラメー ター値の入力が求められます。

#### エキスパート インストールモード

HPテクニカルスタッフが使用します。

# <span id="page-7-0"></span>**SAインタビューとコア定義ファイル(CDF)**

インストール時には、SAインストールを構成するのに使用される特定のSAパラメーターの値を入力するよう 求められます。このプロセスを SA インタビューと呼びます。入力した値は、コア定義ファイル (CDF) に保存 されます。

SA プライマリコアをインストーする際に SA によって最初のCDF が作成されます。後でマルチマスターメッ シュ (複数コアのSAインストール) のセカンダリコアを追加したり、アップグレードを実行したりする際に、 このCDFを使用します。 コア定義ファイル (CDF) の再利用 (10ページ) を参照してください。 CDFは以下の場所 に保存されます。

/var/opt/opsware/install\_opsware/cdf/cdf\_<タ イムスタンプ>.xml

場合によってはパラメーター値を入力する際に、HP SA インストーラーによって、(存在していないディレク トリやパス、あるいは無効な値や範囲などの) 応答が検証されます。インストーラーが応答を検証できない と、値の再入力が求められます。また、一部のパラメーターはコアコンポーネントの実際のインストール時 に再検証されます。インストール時にインストーラーがプロンプトへの応答を検証できないと、インストー ラーはミニインタビューを実行します。ミニインタビュー中にユーザーは有効な応答を入力できます。

指定し たCDFが有効で、 かつ空でないこ と を確認し て く だ さい。

空のCDFや、無効なエントリが含まれているCDFを指定すると、インストール時に必要なパラメーター値をす べて入力するよう求められ、入力しないとインストールが失敗します。

## <span id="page-7-1"></span>マスターパスワード

SAでは、新しいSAコアのインストール時に指定したすべてのコアホストの暗号化されたルートパスワードに アクセスするのに使用するマスターパスワードを指定できます。

インストール時に指定したサーバールートパスワードを暗号化するには、--pwsave引数を指定してインス トールを開始します。--pwsave 引数を指定してインストールを開始すると、インストーラーはルートパス ワードを暗号化し、インストールの成功または失敗に関係なく、インストールの完了時に最終CDFにこれら のルートパスワードを保存します。SAインストーラーの起動 (6ページ) を参照してください。

マスターパスワード (MP) は、ハッシュ SHA (SHA(MP)) のハッシュとして保存されます。SAは、このキーを使 用して新しいコアインストールの一部として指定したすべてのサーバーのルートパスワードを暗号化し、セ キュアなハッシュ SHA (MP) を使用して1024文字のキーと暗号化したパスワード文字列を生成します。暗号化 されたパスワード文字列は、各ホストにroot\_user\_passwordとして保存されます。

インストールの終了時にこのプロンプトが表示されたらマスターパスワードを指定します。マスターパス ワー ド を作成する必要がない場合は、 [none] を指定し て く だ さい。

Creating temporary CDF [/var/tmp/cdf\_tmp.xml]

master.password []:

Specify a master password.This password will enable encryption of the server(s) password.If "none" is specified then server(s) password will not be saved.

master.password []:\*\*\*\*\*\*\*

### マス ターパスワー ド を使用する**SA**コ アでのイ ンス ト ーラーの起動

マスターパスワードを使用するコアでインストールを開始すると、操作を続行する前にマスターパスワード を入力するよ う求められます。

Specify a master password.This password will enable encryption of the server(s) password.Enter "none" to provide the server(s) password again.

master.password []:

ユーザーがマスターパスワードを作成したときに保存されたコアホストの暗号化されたパスワードが、イン ストーラーによって使用されます。マスターパスワードに [none] を指定すると、インストーラーによって各 コアサーバーに対するパスワードを入力するよう求められます。

### SAパスワードユーティリティ

**上記の説明にしたがってマスターパスワードを使用した際に、コアホストサーバーのルートパスワードが暗** 号化され、ホストサーバーのいずれかのルートパスワードを変更した後にインストールの中断などの状況に 陥る場合があります。このような場合、インストールを続行するにはCDF内の暗号化されたパスワードを手 動で入力しなければなりません。暗号化されたパスワードを手動で入力せずにインストールを再開すると、 パスワードを変更したサーバー上で再度ルートパスワードの入力が求められます。

SA には、暗号化されたパスワードユーティリティが備えられていて、暗号化されたパスワードを再生成し、 再生成されたパスワードをCDFに手動で入力するのにこのユーティリティを使用できます。

SAパスワード 管理ユーティリティは、マスターパスワード とルートパスワード (値はカンマで区切られてい る) を含めた標準形式のファイルを受け取り、同じファイルに必要な内容を再度書き込みます。CDFを最新状 態に保つには、CDF内の古い値を新しい値に手動で置き換える必要があります。

次の方法でパスワードユーティリティを起動します。

<distro>/opsware\_Installer/hpsa\_password\_utility.sh <csvファイル>

ここで、<distro>には配布メディアへのフルパスを指定します。以下に例を示します。

/<マウントポイント>/primary/disk001/opsware installer/hpsa install.sh -verbose

# ヘルプ

インタビュー中はいつでもctrl-Iを押すと、現在のインタビュープロンプトのヘルプを表示できます。プロ ンプ ト の簡単な説明と必要な応答が表示されます。

# <span id="page-8-0"></span>**CDF**の保存方法と保存時期

インストール中に、Install Components画面などのアクションの確認画面で操作を続行するためにcを押 すと、SAインストーラーによって一時CDFが保存されます。

Enter one of the following directives (<c>ontinue, <p>revious, <h>elp, <q>uit): c 一時CDFは/var/tmp/cdf <timestamp> temp.xmlに保存されます。 このファイルは、中断されたインス トールを再開するのに使用できます。中断したインストールの再開を参照してください。この一時ファイル は、各コンポーネントを処理するたびに更新されるので、最新アクションにおけるセットアップ状態が維持 されます。

セキュ リテ ィのためにCDFを削除する と、 このフ ァ イルも削除されます。

### インタビューの終了

すべてのSA構成パラメーターの値を入力すると、インストールの終了時点でSAインストーラーによってCDF が自動的に保存されます。 CDFの場所は以下によ って決定されます。

- **•** イ ンス ト ールの終了時点で イ ン フ ラス ト ラ クチ ャーコ ンポーネン ト バン ドルホス ト が認識されているか どうか。認識されている場合、CDF は/var/opt/opsware/install\_opsware/cdf の下のホスト上に cdf.xmlとして保存されます。CDFのバックアップはcdf <タイムスタンプ>.xmlとして保存されます。
- **•** イ ンス ト ールの終了時点で イ ン フ ラス ト ラ クチ ャーホス ト が認識されない場合、 CDF はインス トーラー が起動されたサーバー上の/var/tmpの下にcdf\_tmp.xmlと し て保存されます。

## <span id="page-9-0"></span>コ ア定義フ ァ イル **(CDF)** の再利用

-c <cdfファイル名>引数を使用してインストーラーを起動することで、インストール時に使用するCDFを指 定できます。インストーラーはCDFの内容を読み取り、このファイル内に保存されたパラメーター値をデフォ ルトとして使用します。タイムスタンプにより決定される最新CDFを使用してください。CDFは、CDF[の保存](#page-8-0) [方法と保存時期](#page-8-0)に記載される説明にしたがって保存されます。以下に例を挙げます。

/var/opt/opsware/install\_opsware/cdf/cdf<タイムスタンプ>.xml

## <span id="page-9-1"></span>中断したインストールの再開

SAインストーラーで修正可能なエラーが発生すると、インストールが停止します。この場合、エラーを修正 してインストールを再試行してください。エラーを修正した後に中断したインストールを再開するには、次 の作業を実行してください。

**1** 中断し たイ ンス ト ールによ って作成された一時CDF を使用し てSA イ ンス ト ーラーを起動し ます。 次に例 を示します。

/<マウン トポイン ト >/primary/disk001/opsware\_installer/hpsa\_install.sh -c /var/tmp/cdf\_ts\_temp.xml

タイムスタンプにより決定される最新CDFを使用してください。CDF[の保存方法と保存時期](#page-8-0) (9ページ) を 参照してください。

2 次のような画面が表示されます。

```
Specify Hosts to Install
========================
```
Currently specified hosts:

<IPアドレス> (oracle\_sas) <IPアドレス> (word\_store) <IPアドレス> (gateway\_master, osprov\_boot\_slice, slice, osprov\_media)

Please select one of the following options:

- 1. Add/edit host(s)
- 2. Delete host(s)

Enter the option number or one of the following directives (<c>ontinue, <p>revious, <h>elp, <q>uit): c

この場合、<IPアドレス>には、中断したインストール時に指定したホストのIPアドレス (CDFから取得し たもの) を指定し ます。

cを押し て続行し ます。

3 次のような画面が表示されます。

Host Passwords =======================

Parameter 1 of 3 <IPアドレス> password []:

インストールの一部として指定した各ホストのルートパスワードを入力します。

すべてのパスワードを入力したら、Yを押して続行します。

All values are entered.Do you wish to continue? (Y/N) [Y]: End of interview.

このとき、インストールが中断される前にインストールされたすべてのコンポーネントの状態がSAイン ストーラーによってチェックされます。

4 プロンプトが表示されたらインストールの種類を選択します (中断したインストールに対して選択した のと同じインストールの種類を選択する必要があります)。

#### 5 次のような画面が表示されます。

Host/Component Layout =====================

Installed Components

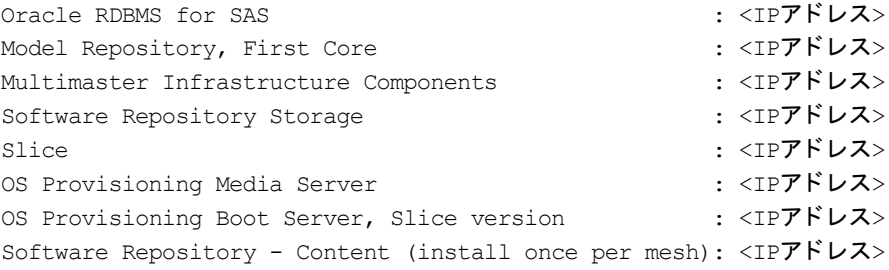

------------------------------------------

Select a component to assign

#### 1. スライスすらいす

Enter the option number or one of the following directives (<c>ontinue, <p>revious, <h>elp, <q>uit): c

#### cを押し て続行し ます。

**6** 次のよ う な画面が表示されます。

Interview Parameters

```
Navigation keys:
Use <ctrl>P to go to the previous parameter.
Use <ctrl>N to go the next parameter.
Use <tab> to view help on the current parameter.
Use <ctrl>C to abort the interview.
```
All prompts have values.What would you like to do:

1. Re-enter values 2. Continue

====================

Enter the option number or one of the following directives (<c>ontinue, <p>revious, <h>elp, <q>uit): c

SA インストーラーは、中断したインストールによって保存された CDF に指定したパラメーター値を使用 し ます。 これらの値を変更する必要はあ り ません。 cを押し て続行し ます。

#### **7** イ ンス ト ーラーの準備が完了する と、 次のよ う な画面が表示されます。

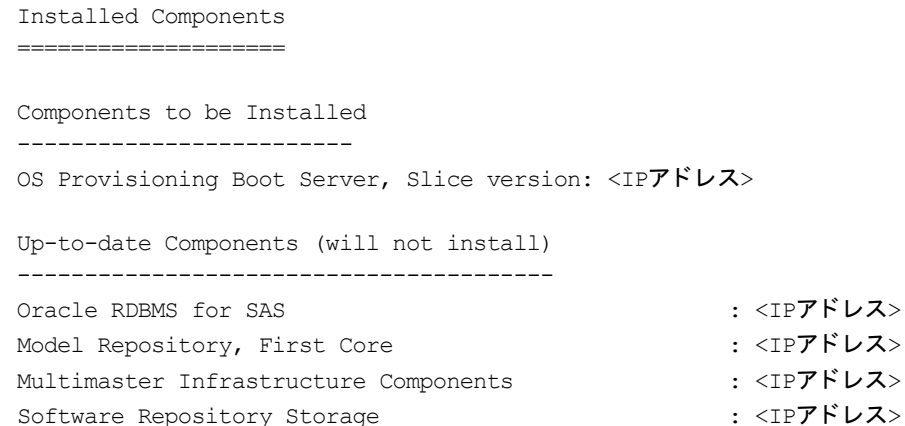

slice : <IPアドレス> OS Provisioning Media Server : <IPアドレス> Software Repository - Content (install once per mesh): <IPアドレス>

Enter one of the following directives (<c>ontinue, <p>revious, <h>elp, <q>uit):

インストールが中断する前にインストールされたコンポーネントが、Up-to-date Components (will not install) の下に一覧表示されます。

: <IPアドレス> : <IPアドレス> : <IPアドレス>

アンインストールされたコンポーネントは、Components to be Installedの下に表示されます。

cを押して、中断した地点からインストールを続行します。

中断したインストールを再開する場合は、元のインストール時に指定したホストまたはコンポーネントホス ト の割 り当てを変更し ないで く だ さい。

# <span id="page-12-0"></span>インス トーラーログ

HPSAインストーラーは、以下の標準ログファイルにコンポーネントのインストール出力を記録します。

/var/log/opsware/install\_opsware/hpsa\_installer\_<タ イムスタンプ>.log

--verbose引数を指定すると、インストーラーは各種コンポーネントのインストールの詳細ログを次の場所 に生成します。/var/log/opsware/install\_opsware/。以下に例を挙げます。

**•** <IPアドレス>-install-infrastructure-<タ イムスタンプ>.verbose.log

- **•** <IPアドレス>-install-osprov-<タ イムスタンプ>.verbose.log
- **•** <IPアドレス>-install-slice-<タ イムスタンプ>.verbose.log
- **•** <IPアドレス>-install-word\_uploads-<タ イムスタンプ>.verbose.log

コ ン ソール出力は以下の場所に記録されます。

/var/log/opsware/install\_opsware/hpsa\_installer\_<タ イムスタンプ>.log

--verboseと--debugオプシ ョ ン を指定する と、 コ ン ソールへの出力がよ り詳細な ものにな り ますが、 標準 ログフ ァ イルと詳細ログフ ァ イルの内容は同じ内容のままです。

SAコアコンポーネントの一部には、これらのコンポーネントのインストールについての追加の詳細情報を含 む補助的なログがあります。

SAコアコンポーネントログの詳細については、『SA 管理ガイド』を参照してください。

モデルリポジトリのインストール時に、次のログファイルが作成されます。

/var/log/opsware/install\_opsware/truth/truth\_install\_<番号>.log /var/log/opsware/install\_opsware/truth/truth\_install <番号> sql.log

## インス トーラーログと**CDF**のセキュ リ テ ィ 保護

セキュリティ要件のレベルに応じて、インストールまたはアップグレードチームがインストールログファイ ルを暗号化するか、これらのファイルをセキュリティで保護されたサーバーに移動することをお勧めします。 また、必要に応じて、インストーラー CDF に保存された機密情報を暗号化してセキュリティで保護したサー バーに移動するか、インストーラー CDFから削除してください。ただし注意しなければならないのは、SAコ アのアップグレードとセカンダリコアインストールには特定のCDFが必要であり、またログファイルはトラ ブルシ ューテ ィ ングに役に立つので、 完全に削除する こ とはお勧めし ません。

# <span id="page-12-1"></span>SAコアのインストールプロセスフロー

SA コアのインストールプロセスの6つの主要フェーズの概要を以下に説明します。詳細については、各手順 に関連付けられたクロスリファレンスを参照してください。

**1** 計画:計画フ ェーズでは、 SAを使用し て管理する フ ァ シ リ テ ィ とサーバーを決定する必要があ り ます。 ま た、自分のサイトに適したSAのインストールの種類を選択し、オペレーティングシステムなどの必要な ハードウェアやソフトウェア、十分なネットワーク接続環境を備える必要もあります。

『SA 概要と アーキテ クチ ャーガイ ド 』 ガイ ド および 『SA Installation Guide』 の第4 章 「Pre-installation System Requirement Checks」 を参照し て く だ さい。

2 インストール前の要件: コアのインストールを開始する前に、コアが、単一のコアであるかマルチマ スターメッシュ内のコアであるかに関係なく、ホスト名を解決できること、必要なポートが開いていて 使用できる状態にあること、必要なオペレーティングシステムユーティリティ、パッケージ、パッチを インストールしていることなどの必要な管理タスクを実行しておく必要があります。

詳細については、 『SA Installation Guide』 の第4章 「Pre-installation System Requirement Checks」 を参照し て く ださい。

**3 HPSA** イ ン ス ト ーラーイ ン タ ビ ューの前提条件に関する情報: インス ト ーラーのイン タ ビ ューモー ド では、 イ ン タ ビ ュー中に利用可能な動作環境についての特定の情報を入力する よ う求められるため、 これらの情報を準備しておく必要があります。入力した情報は、コア定義ファイル (CDF) に保存されま す。この情報を収集し、インストール前のインタビューを実行する際にこの情報をすぐに使用できるよ うにしておく必要があります。必要な情報には、コアが管理するファシリティ名、認証ドメイン、ホス ト名とIPアドレス、SAユーザーとOracleデータベースで使用するパスワードなどがあります。

インストーラーインタビュー中に必要となる情報の詳細については、『SA Installation Guide』の付録B 「SA Core Parameter Reference」 を参照し て く だ さい。

- 4 SAコアのインストール: このフェーズでは、インストーラーを実行し、インストールインタビューを 完了し、次のいずれかの種類のコアをインストールします。
	- **—** 第**1**コ ア または単一のコ アの イ ン ス ト ール: 『SA Installation Guide』 の 「 1. SA Core with a Local HP-supplied Database」
	- マルチマスターメッシュのセカンダリコアのインストール: 『SA Installation Guide』の「8. SA First (Primary) Core with a Secondary Core (Multimaster Mesh) 」
- **5** イ ン ス ト ール後の作業: 『SA Installation Guide』 の第6章 「SA Core Post-Installation Tasks」
- **6** コ アの構成: SAを構成し、 SAユーザー とグループの作成などのタ ス ク を実行し ます。 このフ ェーズを終 了すると、システム管理者がSAを運用できる状態になります。詳細については、『SA 管理ガイド』を参 照してください。
- [図](#page-13-0)には、SAコアのインストールの全プロセスを示します。

<span id="page-13-0"></span>SAコアのインストールプロセスフロー

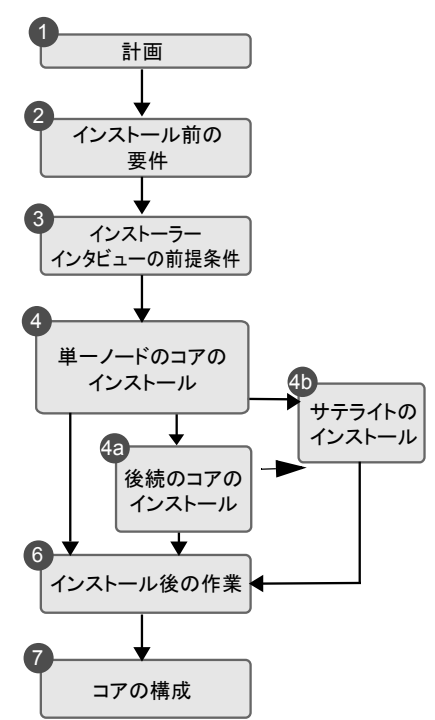

# <span id="page-14-0"></span>**SAインストーラーの前提条件チェックフェーズ**

SAは、SAコアインストールの最小ベースライン要件の検証を実施します。この検証は、SAコアインストール 時にSAインストーラーによって自動的に行われます。このチェックをインストール前のスタンドアロンユー ティリティとして実行し、サーバーがSAコアホストとして適していることを確認してからインストールを開 始する こ と もできます。

検証でサーバーが満たしていない要件が見つかると、インストールが停止し、その問題を解決するまでイン ストールを続行できません。推奨構成に適合しない場合は警告が表示されますが、インストールは続行でき ます。

チ ェ ッ ク時に検証される前提条件は次のとお り です。

- **•** ホス ト の物理特性
	- **—** 物理 メ モ リー
	- **—** CPU数 (コ アまたは物理)
	- **—** ループバッ ク ド ラ イバーのMTU (Linuxのみ)
	- **—** IDEデ ィ ス ク ド ラ イブの最適化
- **Oracleデータベース -** ディスク容量、パラメーター、表領域の要件 (既存のOracleインストールのみ)
	- **—** サポー ト されているOracleバージ ョ ンのインス ト ール
	- **—** 必要なOracleパッ チのインス ト ール
	- サポートされているオペレーティングシステム構成
	- **—** スワ ッ プ領域のサイズ
	- **—** 一時領域
	- **—** ユーザー oracleの定義
	- **—** リ モー ト デー タベースホス ト 上のdb.portパラ メ ー ターによ って指定されたポー ト の監視と接続の 許可
- **必要なパッケージ -** インストールする必要があるパッケージ
- **必要なパッチ インストールする必要があるパッチ (SunOSのみ)**
- **推奨パッケージ** インストールを推奨するパッケージ
- **非サポートパッケージ インストールしてはいけないパッケージ**
- **予約ポート 開いて、使用可能にしておく必要があるポート**
- ディスク容量の要件 インストールに必要な最小ディスク容量が使用可能であることの確認 (新規イ ンス ト ールのみ)
- **オペレーティングシステム構成:** 
	- **—** ホス ト 名が完全修飾 ド メ イ ン名 (FQDN) で、 解決可能である こ と
	- **—** フ ァ イルシステム (リ ン クの維持、 大文字と小文字の区別)
	- **—** ユーザー とグループの新規作成機能
	- **—** スワ ッ プ領域の割 り当て
	- **—** タ イムゾーン設定 (UTC Linuxシステム上のシステム時計に一致するよ う にhwclockを設定) およびロ ケール (en\_US.UTF-8またはそれと同等)
	- **—** ランレベル (Linuxのみ)
- **—** NFSバージ ョ ン
- **—** VxFSな し (SLESのみ)
- **—** 十分なtemp容量が使用可能
- **—** localhostの変換が利用可能 (Linuxのみ)
- **—** /etc/inet/hostsと/etc/hostsがどちら もプレーンテキス ト フ ァ イルであるこ と (SunOSのみ)
- **—** Selinuxが稼働 (Red Hat Linux 5 ASおよび6 ASのみ)
- **—** 重要な フ ァ イルパスにシンボ リ ッ ク リ ン クが含まれていないこ との確認
- **—** gzipのインス ト ール (SunOSのみ)

### **HP**以外から提供されたOracleインストールの前提条件検証

HPが提供する Oracle データベースではなく既存の Oracle インストールを使用する場合、そのデータベースは 『SA Installation Guide』 の 「Oracle Setup for the Model Repository」 で説明されている要件を満たす必要があ ります SA コアのインストールと既存データベースのインストールを開始するとき、前提条件チェッカーが Oracleの要件とコアサーバーの要件を検証します。

## **SAコアサーバーの検証**

SA コアのインストールを開始すると、インストーラーが、Oracleデータベースのインストール前とSA コアコ ンポーネントのインストール前に前提条件チェックを実行します。検証中の項目と検証結果を示した検証の 進行状況が、 画面に表示されます。 検証中、 次のよ う な画面が表示されます。

```
Processing on Linux/5AS-X86_64 using
/tmp/OPSWprereqs-40.0.0.0.54/Linux_oracle_rqmts.conf
    Checking 'required' packages for Linux/5AS-X86_64
    Checking 'required' patches for LINUX/5AS-X86_64
    Checking 'recommended' packages for LINUX/5AS-X86_64
    Checking 'absent' packages for LINUX/5AS-X86_64
    Testing memory size
    Testing for number of CPUs
    Testing hostname for FQDN
    Testing swap space allocated
    Verify timezone is UTC
[...]
```
検証によってシステムが推奨構成を満たしていないことが判明した場合は、インストールを停止し、推奨事 項に合わせて修正した後、インストールを再開するか、変更せずにインストールを続行します。

### 前提条件

SA前提条件チ ェ ッ クには、 /bin/sh Unixシ ェルが必要です。 /bin/shを利用できない場合、 前提条件チ ェ ッ クは実行されません。

前提条件チ ェ ッ クにはルー ト 権限が必要です。 チ ェ ッ クでは、 必須項目と推奨項目の両方を検証し ます。 検 証が不合格にな った場合、必要なパ ッ ケージ、Oracle設定などの必須項目は修正が必要ですが、CPUの数など、 より優先されるビジネス要件がある推奨項目の場合、SAコアのインストールをそのまま実行できます。

### 手動による前提条件チェック

この項で説明する手順を使用して、SA前提条件チェックを手動で実行できます。 Oracle RDBMSをインストー ルする前にSA前提条件チェックを手動で実行すると、次の項目が検証されます。

- **•** CPUの要件
- **•** デ ィ ス ク容量の要件

Oracle RDBMSのインストール後、SAコアコンポーネントのインストール前にSA前提条件チェックを手動で実 行する と、 次の項目が検証されます。

- **•** Oracle RDBMSを ローカルでイ ンス ト ールする場合に必要なRDBMSバージ ョ ン とパッ チ
- 

Oracle データベースをリモートでインストールする場合、前提条件テストによって、現在のコアインストー ルのコア定義ファイル (CDF) からデータベースアクセス情報が抽出されます。データベースにアクセス可能 な場合、デー タベースがOracleのTranslation Name Service (TNS) を使用し て リ モー ト モー ド でテス ト されます。 アクセシビリティは、データベースの一部またはOracleのInstantClientとしてインストールされるSQL\*Plusの 可用性によって異なります。

SAコアのホストを予定しているサーバーのコマンドラインから前提条件チェックを起動します。

次のファイルを検索します。

/<マウン トポイン ト >/primary/disk001/opsware\_installer/OPSWprereqs-<version>.zip

このファイルを解凍すると、スクリプト preinstall requisites.sh が格納されたサブディレクトリ OPSWprereqs-<バージョン>が作成されます。

#### 使用方法

```
.../preinstall_requisites.sh <フェーズ> [--upgrade] [--cdf_file=<パス>]
[--resp file=<パス>] [--verbose | --silent]
```
#### 引数は次のとおりです。

表2 前提条件チェックスクリプトの引数

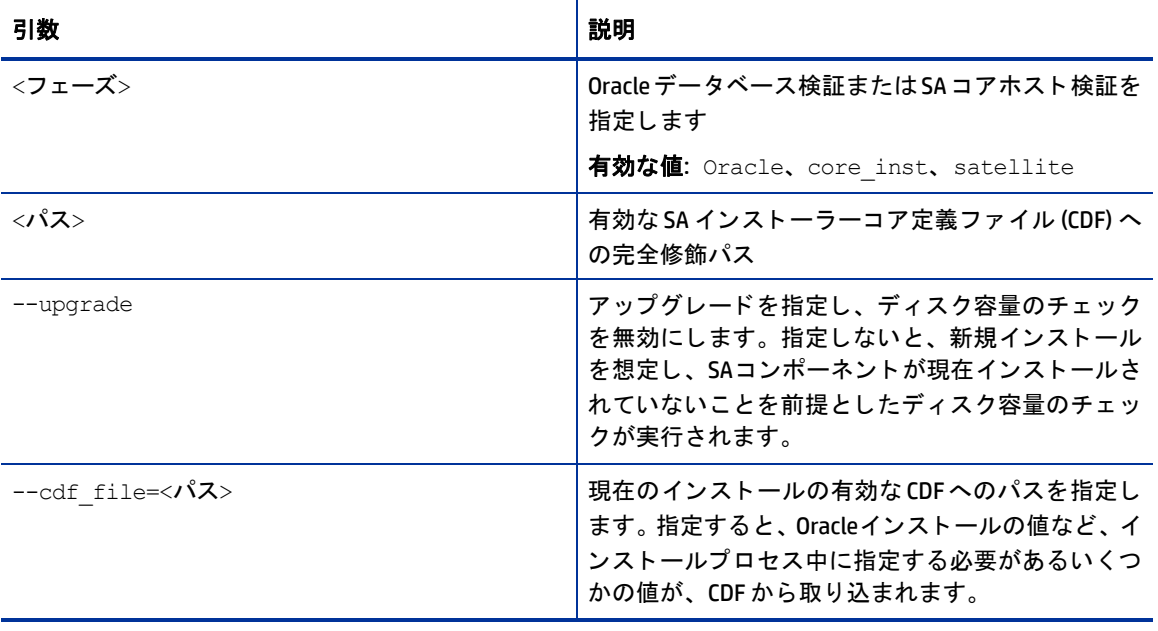

表2 前提条件チェックスクリプトの引数 (続き)

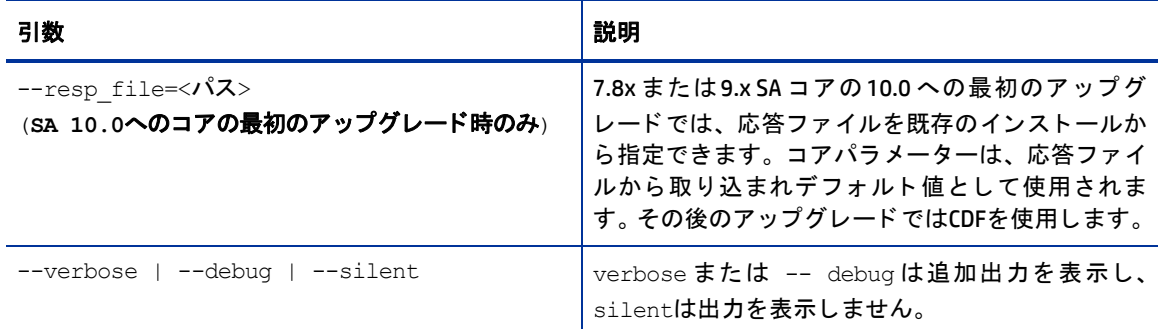

スクリプトを実行するにはルート権限が必要です。ログインユーザーがユーザーとグループを作成できるか ど うかを確認するためのテス ト が行われます。 このため、 SA前提条件チ ェ ッ ク を実行するユーザーにはユー ザーとグループの作成権限が必要ですが、現在のユーザーとインストーラーを実行するユーザーは同じであ る必要があります。

### 前提条件チェックの解釈

前提条件チェックが完了すると、次のようなメッセージが表示されます。

Prerequisite Checks =================== Results for <IPアドレス>: FAILURE Insufficient swap space (18 GBytes). 24 Gbytes is the recommended for Oracle. WARNING File system '/' has 29447 MBytes available and 154050 is recommended. FAILURE Nothing listening at db.host:db.port (ip address). Note:Can be ignored if core install will be performed using hpsa\_install script.

Enter the option number or one of the following directives: (<c>ontinue, <p>revious, <h>elp, <q>uit)

SAの前提条件チェックでは、警告または失敗が確認されます。失敗が確認された場合、インストールは失敗 しているか不完全である可能性があり、インストールを続行するには問題を解決する必要があります。警告 が確認された場合は、インストールを続行できます。ただし、問題を解決せずに続行すると、コアのパフォー マンスが低下する可能性があります。

サーバーが前提条件チ ェ ッ クに合格すれば、 イ ンス ト ールを続行できます。

# <span id="page-17-0"></span>コアの時刻の要件

コアサーバー (単一のコアまたはマルチマスター) とサテライトコアサーバーは、次の要件を満たす必要があ り ます。 これらの時刻要件は管理対象サーバーには適用されません。

- **•** すべてのSAコ アサーバーのタ イムゾーンを協定世界時 (UTC) に設定する必要があ り ます。
- **•** すべてのSA コ アサーバーがシステムク ロ ッ クの同期を維持する必要があ り ます。 通常は、 NTP ( ネッ ト ワークタイムプロトコル) サービスを使用する外部サーバーを通じてシステムクロックを同期します。

Linuxの時刻構成

Linuxサーバーでタイムゾーンを構成するには、次のタスクを実行します。

**1** ディレクト リ

/usr/share/zoneinfo/UTC

を

/etc/localtimeにコピーするか、リンクします。

2 /etc/sysconfig/clockファイルに次のラインが含まれていることを確認します。

ZONE="UTC" UTC=true

### ロケールの要件

モデルリポジト リとソフトウェアリポジトリ (スライスコンポーネントバンドルの一部) をホストしている サーバーには、en US.UTF-8ロケールがインストールされている必要があります。

管理対象サーバーからのデー タ を さ まざまなロケールを使用し て表示するには、 Global File System (OGFS) を ホストするサーバーにもすべてのロケールがインストールされている必要があります。

Windows パッチの英語以外の言語のロケールの有効化についての詳細は、『SA ユーザーガイド: サーバーの パッチ適用』を参照してください。

en US.UTF-8ロケールがサーバーにインストールされているかどうかを確認するには、 次のコマンドを入力 し ます。

echo \$LANG

ロケールを定義または変更するには、 /etc/sysconfig/i18nフ ァ イルに次の値を入力し ます。

LANG="en\_US.UTF-8" SUPPORTED="en\_US.UTF-8:en\_US:en"

# <span id="page-18-0"></span>**Windows Server 2003**、 **2008**、 **2008 R2 x64**、 **2012**への **Windows Update**サービスのインス ト ール

SAエージェントを管理対象サーバーにインストールするには、Windows Updateサービスをインストールする 必要があります。

- **•** Windows Updateサービスのス ター ト ア ッ プの種類構成を自動に設定し ます。
- **•** Windows Updateサービスのス ター ト ア ッ プの種類を手動に設定する と、 エージ ェ ン ト は、 ソ フ ト ウ ェ ア の登録、コンプライアンススキャンの実行、パッケージまたはパッチの修復のたびに、サービスを開始 する必要があります。
- **•** Windows Updateサービスのス ター ト ア ッ プの種類が無効にな っている と、 エージ ェ ン ト がサービスを開 始せず、管理対象サーバー上のインストール済みパッチおよび必要なパッチを検出できないため、 Windowsパッチのコンプライアンススキャン中にスキャンエラーが発生します。

Windowsイベントログに、次のサイトで説明されている{E60687F7-01A1-40AA-86AC-DB1CBF673334} エラーが記録されます。

http://support.microsoft.com/kb/896224

# <span id="page-19-0"></span>**Linux**のユーザー とグループの要件のチ ェ ッ ク

Linuxサーバーへのインストール時に、SAインストーラーが新しいユーザーとグループを作成します (OMDBを インストールしている場合、そのインストーラーもユーザーとグループを追加します)。

表3 SA/Linuxインストール時に作成されるユーザーとグループ

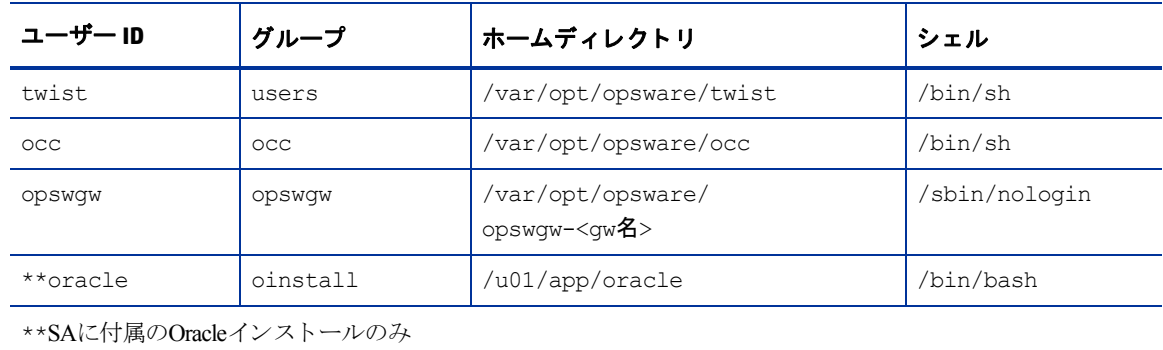

# <span id="page-19-1"></span>**VM**上の**SA**コ アの要件のチ ェ ッ ク **(**オプシ ョ ン**)**

SAコ アは、Red Hat Enterprise Linux 5 (ア ップデー ト 6以降) をゲス ト オペレーテ ィ ングシステム と し て実行し て いる VMware VMに対して認証されています。ここでは、SAコアを VMware VMにインストールするための要件 と、インストール手順について説明します。

## サポー ト されるハイパーバイザーとゲス ト オペレーテ ィ ングシステム

配布メディアのドキュメントディレクトリにある『SA Support and Compatibility Matrix』を参照してくださ い。このドキュメントは、次のサイトからダウンロードすることもできます。

http://support.openview.hp.com/sc/support\_matrices.jsp

モデルリポジ ト リに対してサポー ト されるOracleバージ ョ ンの リ ス ト については、 『SA Support and Compatibility Matrix』 を参照し て く だ さい。

## **VM**の**CPU**と メ モ リーの要件

表4に、 VMでSAコ アを実行するための最小CPU数と必要な メ モ リーを示し ます。

表4 VMのCPUとメモリーの要件

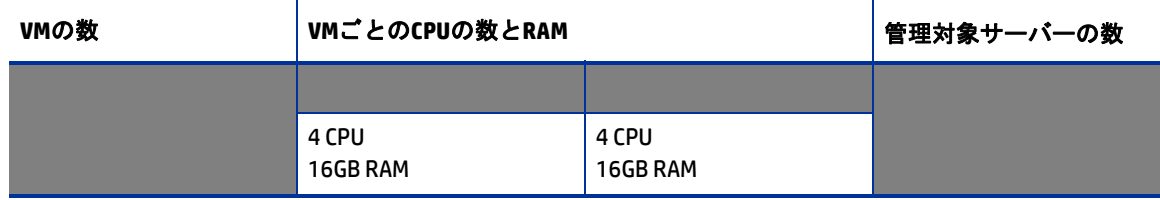

次のユーザー とグループが作成されます。

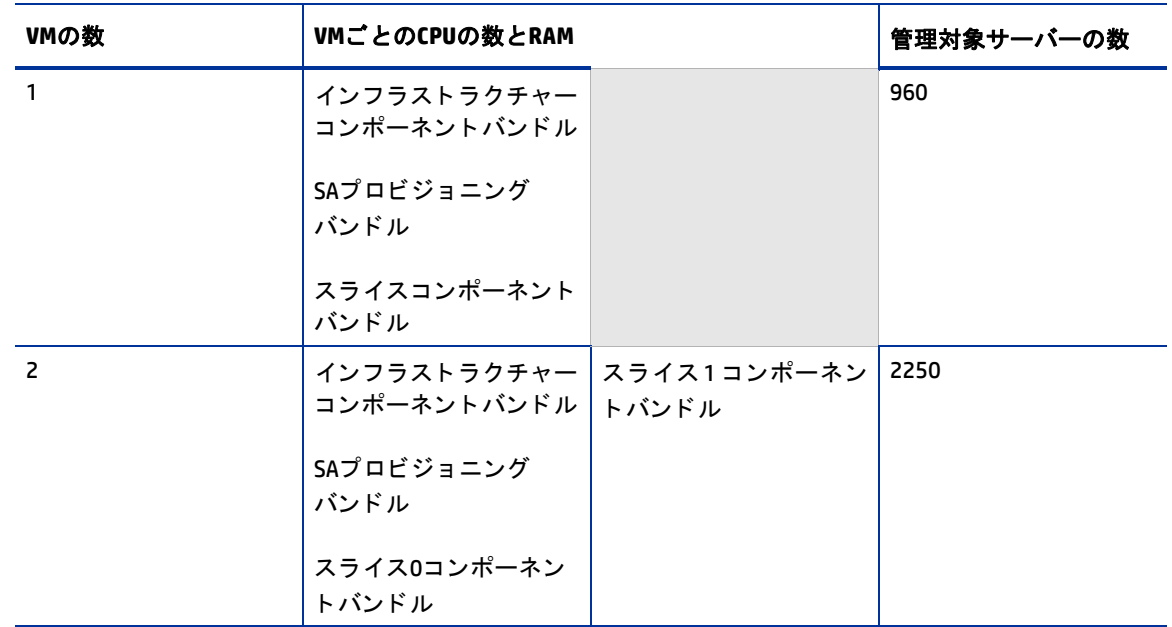

SAがVMにインストールされているコアコンポーネントをサポートするのは、VM構成が、VMwareのベストプ ラクティスに従ってリソース割り当てと全体の作業負荷を管理する場合だけです。同じ ESX ハイパーバイ ザーを共有する他のVMが、 SA コアをホス トする VMの使用可能な リ ソースに大きな影響を与えないこ と を確 認する必要があります。HPサポートがパフォーマンス問題をトラブルシューティングする際には、ESXハイ パーバイザー内で SA コアをサポートする VM だけをアクティブにした環境で問題を再現するよう要求する場 合があります。

VMが適切に機能するようにするには、物理リソース(CPUと物理メモリー)をオーバーコミットメントしな いようにする必要があります。こうしたリソースのオーバーコミットメントは、パフォーマンス問題や時刻 同期問題の原因となります。

## **SAサテライトのメモリーの要件**

表5に、VMでSAサテライトを実行するための最小CPU数と必要なメモリーを示します。

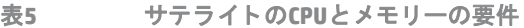

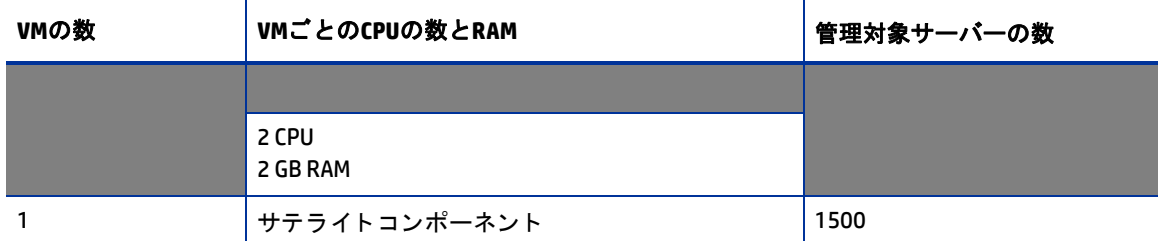

## ハードウェアパフォーマンスの問題

SAコアVMを実行するハイパーバイザーのハードウェア要件は、次の要因に基づいて変わります。

- **•** 推奨されるSAコ アVM構成をサポー ト するためのハイパーバイザー内の物理CPUと メ モ リーの可用性
- **•** 物理サーバーで同時に実行されるVMの数
- **•** SAコ アが管理するサーバーの数
- **•** 同時に実行する操作の数と複雑さ
- **•** SA Command Centerにア クセスする同時ユーザーの数
- **•** SAコ アが稼働する フ ァ シ リ テ ィ の数

パフォーマンスの改善の詳細については、次のファイルを参照してください。

http://www.vmware.com/pdf/VI3.5\_Performance.pdf

### **VMware Virtual Center**の要件

VMにインストールされているSAコアでは次のVirtualCenter機能の使用は検証されていないため、インストー ルで起こ り える問題をHPサポー ト が診断する こ とは困難です。

- **•** スナップシ ョ ッ ト
- **•** DRS (Distributed Resource Scheduling)
- **•** VMotion
- **•** Storage VMotion
- フォールトトレランス
- **•** HA (高可用性)

HPでは、 これ らの高度なVirtual Center機能の検証を継続し て行い、 サポー ト が提供可能になった時点でお知 らせし ます。

## **SAN**または**NAS**デバイスでの**SA**コアコンポーネン ト **VM**

VMイメージがローカルディスクまたはSANから実行されている場合、VMでのSAコアコンポーネントの実行が サポー ト されます。 VMイ メージがNASデバイスに保存されている場合、 VMでのSAコ ア コ ンポーネン ト の実行 はサポー ト されません。

## <span id="page-21-0"></span>**VMware VM**のタ イムキーピング問題

VMware, Inc. のドキュ メン ト、 『Timekeeping in VMware Virtual Machines (VMware® ESX 3.5/ESXi 3.5, VMware Workstation 6.5)』に記載されたさまざまなタイムキーピングソリューションのガイドラインに関する知識が 必要です。このホワイトペーパーの説明に従ってVMへのCPU圧力も回避する必要があります。

#### **VMware Tools**

VMware Toolsは、SAを実行するVMにインストールできますが、VMware Toolsの定期的な時刻同期オプション を無効にする必要があります。

### タ イムキーピング問題による衝突

VMware VMのタイムキーピング問題 (22ページ) で紹介したVMwareホワイトペーパーに説明されている時間 スキューによって、VMware VMベースマルチマスターメッシュ内のSAコアの時刻の同期が外れると、メッシュ で衝突が発生する可能性があります。

メ ッ シ ュでの衝突を検出し た場合、 次の点を確認する必要があ り ます。

- **—** 次の項で紹介するVMwareホワイ ト ペーパーに記載されている タ イムキーピングソ リ ューシ ョ ンが 有効になっており、構成されている。
- **—** VMwareタ イムキーピングの実装が正し く 構成されている。

衝突の解決の詳細については、『SA 管理ガイド』の「モデルリポジトリの監視」の「マルチマスターの競合」 を参照してください。

#### 衝突の回避

VMware, Inc. ドキュ メン ト 『Timekeeping best practices for Linux』 に基づいて独自のタ イムキーピングソ リ ュー ションをカスタマイズできます。ドキュメントは次のサイトにあります。

http://kb.vmware.com/selfservice/microsites/

search.do?language=en\_US&cmd=displayKC&externalId=1006427(英語サイト)

このURLが変更または利用不可になっている場合、http://www.vmware.comでペーパーをタイトルで検索 できます。

または、 SAコ ア/VMware VM環境で動作する こ とが明らかにな っている、 次のテス ト 済みの構成を使用でき ます。

#### **NTP**の設定

- 1 次のエントリをntp.confファイルに追加します。
	- **a** tinker panic 0

大きな時間のずれがあって も停止し ないよ う にNTPに指示し ます。 このエン ト リは、 ntp.confフ ァ イルの一番上に存在する必要があります。

**b** restrict 127.0.0.1

ローカルクロックをタイムソースとして使用しません。

- **c** restrict default kod nomodify notrap
- **d** server <NTPサーバー >

(た と えば、 ntp.dev.opsware.com)

- **e** driftfile /var/lib/ntp/drift
- 2 次の行をコメントアウトします。

```
server 127.127.1.0 
fudge 127.127.1.0 stratum 10
```
- **3** NTPデーモン を再起動し ます。
- **4** VMware Toolsの定期的な時刻同期オプシ ョ ンが無効にな っているか、またはVMware VMtoolsがインス トー ルされていないこ と (この場合もVMの時刻の同期を確認する方法は必要です) を確認し ます。

### **VMware VM**環境下での**SA**コアのイ ンス ト ール手順

VMware VM環境下でのSAコアのインストール前の要件、ディスク容量の要件、インストール、インストール 後の要件は、物理サーバーのインストールの場合と同じです。本書で説明する手順を使用して、SAコアを既 存のVMware VMにインストールできます。

# <span id="page-23-0"></span>**Windows Server 2000**、 **2003**、 **2008**、 **2008 R2 x64**での エージェントのインストール

SAエージェントを管理対象サーバーにインストールするには、Windows Updateサービスをインストールする 必要があります。

- **•** Windows Updateサービスのス ター ト ア ッ プの種類構成を自動に設定し ます。
- **•** Windows Updateサービスのス ター ト ア ッ プの種類を手動に設定する と、 エージ ェ ン ト は、 ソ フ ト ウ ェ ア の登録、コンプライアンススキャンの実行、パッケージまたはパッチの修復のたびに、サービスを開始 する必要があります。
- **•** Windows Updateサービスのス ター ト ア ッ プの種類が無効にな っている と、 エージ ェ ン ト がサービスを開 始せず、管理対象サーバー上のインストール済みパッチおよび必要なパッチを検出できないため、 Windowsパッチのコンプライアンススキャン中にスキャンエラーが発生します。

Windowsイベン ト ログに、 次のサイ ト で説明されている{E60687F7-01A1-40AA-86AC-DB1CBF673334} エラーが記録されます。

http://support.microsoft.com/kb/896224

## <span id="page-23-1"></span>**Veritas File System (VxFS)**

SAは、 Linux AS4 x86\_64、 Linux Server 5 x86\_64、 Solaris 10のVeritas File System (VxFS) をサポー ト し ます。 その 他のオペレーテ ィ ングシステムではVxFSはサポー ト されません。 VxFSを実行し ているサポー ト 対象外のオペ レーティングシステムにSAコンポーネントをインストールしようとすると、インストールが失敗し、バック アウトが必要になります。SAインストーラー前提条件チェッカーがSAコアおよびサテライトに対してVxFSを 検証し、前提条件が満たされていない場合、SAがインストールされる前にインストールが失敗します。VxFS はOracleホストに対して検証されていないため、OracleをSAコアコンポーネントと同じホストにインストール すると、Oracleのインストールは成功しますが、続くコアのインストールが失敗します。

Red Hat Enterprise Linux AS 5 x64コ アホス ト には、 次のパ ッ ケージを イ ンス ト ールし ないで く だ さい。

- **•** apache
- **•** dhcp (OS プロビジ ョ ニングコ ンポーネン ト のみを イ ンス ト ールし た コ ア)
- **•** httpd

# <span id="page-23-2"></span>**SAインストーラーを使用したOracle 11gのインストールの** 要件

モデルリポジトリには、インストール済みのOracleデータベースが必要です。SAインストーラーを使用して、 HP が提供する Oracle 11g デー タ ベース を、 Solaris 10 x86\_64 サーバーまたはRed Hat Enterprise Linux 4 AS x86\_64、 Red Hat Enterprise Linux 5 AS x86\_64、 SUSE Linux Enterprise Server 10 x86\_64サーバーにインス ト ール できます。 既存のOracle イ ンス ト ールも使用できます。 どの方法を選択する場合で も、 詳細については 『SA Installation Guide』 の 「Oracle Setup for the Model Repository」 を参照し て く だ さい。

## **NFS**サービスの構成

お使いのオペレーティングシステムに応じて次のタスクを実行します。

#### **Red Hat Enterprise Linux**

NFSv2またはNFSv3、あるいはその両方が無効の場合、/etc/sysconfig/nfsで次のパラメーターを変更する 必要があります。

MOUNTD\_NFS\_V2=yes MOUNTD\_NFS\_V3=yes

nfsdのNFSv4サポー ト を無効にするには、 以下を/etc/sysconfig/nfsに追加し ます。

RPCNFSDARGS="--no-nfs-version 4"

#### **SUSE Linux Enterprise Server**

nfsdのNFSv4サポー ト を無効にするには、 以下を/etc/sysconfig/nfsに追加し ます。

NFS4\_SUPPORT="no"

NFSv2とNFSv3を無効にするために/etc/init.d/nfsserverを手動で変更し なかった場合は、mountdに対し て変更を行う必要はありません。

### **NFS/RPC**サーバーのポー ト の構成

SAで使用されるポートの一覧については、開いている必要があるポート (29ページ) を参照してください。お 使いのオペレーティングシステムに応じて次のタスクを実行します。

#### **Red Hat Enterprise Linux**

/etc/sysconfig/nfsで以下のパラメーターを追加または有効にします。

MOUNTD PORT=<SA以外のポート番号を選択>

LOCKD TCPPORT=<SA以外のポート番号を選択>

LOCKD UDPPORT=<SA以外のポート番号を選択>

STATD PORT=<SA以外のポート番号を選択>

STATD OUTGOING PORT=<SA以外のポート番号を選択>

rquotadを有効にした場合は、/etc/sysconfig/nfsで以下のパラメーターを追加または有効にします。 RQUOTAD PORT=<SA以外のポート番号を選択>

#### **SUSE Linux Enterprise Server**

mountdの場合、 /etc/sysconfig/nfsを変更し て、 以下のパラ メ ー ターを変更または追加し ます。

MOUNTD PORT=<SA以外のポート番号を選択>

lockdの場合、 /etc/modprobe.d/lockdを作成または編集し て、 以下を追加し ます。

options lockd nlm udpport=<SA以外のポート番号を選択> nlm tcpport=<SA以外のポート番号を選択>

statdの場合、SUSE Linux Enterprise Serverがインストールされていて実行中なら、/etc/init.d/nfsserver を編集し、startproc /usr/sbin/rpc.statdを検索し て、 SA以外のポー ト を指定する-pパラ メーターを追 加し ます。 以下に例を挙げます。

startproc /usr/sbin/rpc.statd --no-notify -p<SA以外のポート番号を選択>

rquotadの場合、SUSE Linux Enterprise Serverがインストールされていて実行中なら、/etc/servicesを編集 し、 rquotadのTCP/UDPポー ト を追加または編集し ます。 次に例を示し ます。

rquotad <SA以外のポート番号を選択>/tcp

rquotad <SA以外のポー ト番号を選択>/udp

## **NFS**サービスの再開

必要な変更を行った後、次のようにしてNFSサーバーサービスを再開します。

#### **Red Hat Enterprise Linux**

/sbin/service nfs restart

#### **SUSE Linux Enterprise Server**

/sbin/service nfsserver restart

# <span id="page-25-0"></span>ディスク容量の要件

各コアサーバーでは、ルートディレクトリに(オペレーティングシステムのファイルシステムに必要なディ ス ク容量以外に) 72 GB以上の空きハー ド デ ィ ス ク容量が必要です。SAコ ンポーネン ト は、/opt/opswareデ ィ レクトリにインストールされます。表6に、SA コアコンポーネントをインストールし、実行するために推奨 される空きディスク容量の要件を一覧します。これらのサイズは、プライマリプロダクションデータ用の推 奨値です。バックアップ用の追加ストレージは別途計算する必要があります。

表6 SAディスク容量の要件

| SAコンポーネント<br>ディレクトリ                          | 推奨空きディスク<br>容量 | 要件の根拠                                                                                                    |
|----------------------------------------------|----------------|----------------------------------------------------------------------------------------------------|
| /etc/opt/opsware                             | 50 MB          | すべてのSAコアサービスの構成情報。(ディスク使用量は固定)                                                                                                    |
| /media*                                      | 15 GB          | OSプロビジョニング: このメディアディレクトリには、NFS<br>またはCIFSで共有するOSインストールメディアが保存され<br>ます。このディレクトリの初期サイズは、Windows Server<br>2003 CD (700mb), Red Hat 3 AS CD (2GB), SUSE 9 SP3 (10GB) な<br>ど、プロビジョニングを予定しているすべての OS インス<br>トールメディアセットの合計サイズによって異なります。<br>OSインストールのネットワーク共有は、SAコアシステムに<br>常駐させる必要がなく、通常、マルチマスターメッシュの<br>拡大に伴って複数のサーバーに分散されます。(ディスク使<br>用暈は有限。増加単位が大きく急激に増加) |
| /opt/opsware                                 | 15 GB          | すべてのSAコアサービスの基本ディレクトリ。(ディスク使<br>用量は固定)                                                                                                    |
| /u01/oradata<br>/u02/oradata<br>/unn/oradata | 20 GB          | すべてのモデルとジョブ履歴の情報が格納された Oracle 表<br>領域ディレクトリ。一般的なサイズは5GB~50GBの範囲に<br>あり、作業の頻度や種類、管理対象のソフトウェアとサー<br>バーの総計、ガベージコレクションの頻度設定によって異<br>なります。(ディスク使用量は有限。増加単位が小さく徐々<br>に増加)                                                                                                    |

表6 SAディスク容量の要件 (続き)

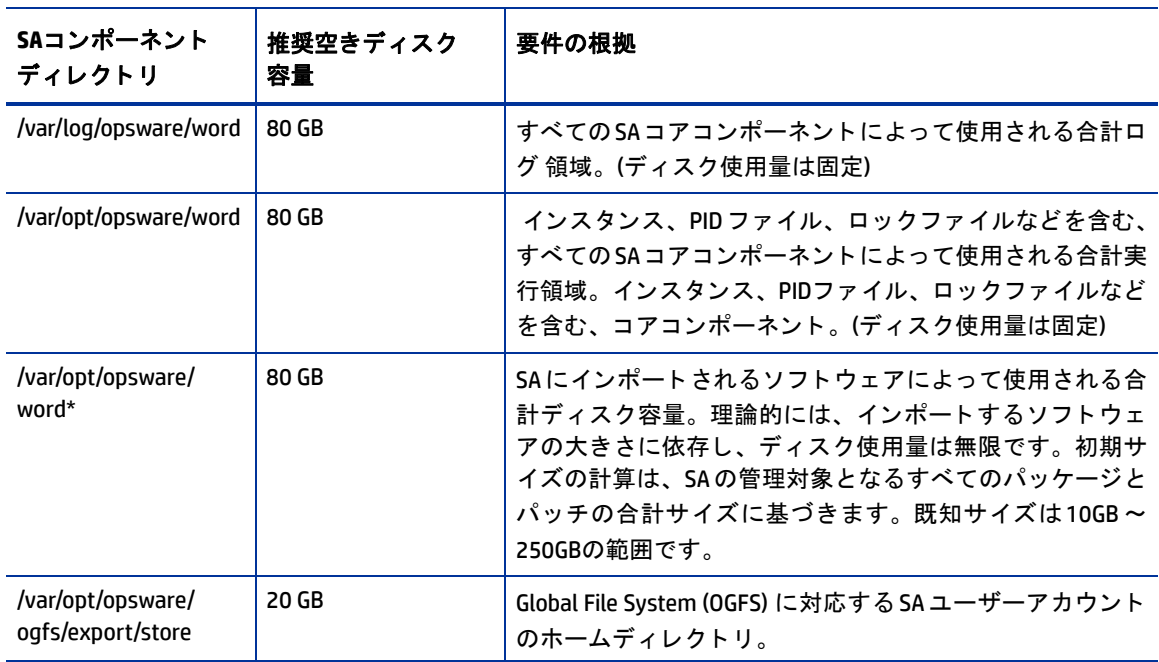

- \* 表6のアスタリスクが付いたエントリは、インストールプロセス中に変更可能な、ディレクトリパスのデ フォルトです。これらのディレクトリの推奨ディスク容量は、平均サイズのディレクトリに基づいており、 使用量に応じ て増減し ます。
- パフォーマンス上の理由から、SA コンポーネントはネットワークファイルサーバーではなくロー カルディスクにインストールしてください。ただし、ソフトウェアリポジトリの場合、内部スト レージ、ネットワーク接続ストレージ (NAS)、ストレージエリアネットワーク (SAN) など、さまざ まなス ト レージ ソ リ ューシ ョ ンを使用できます。

## モデルリポジ ト リ **(**データベース**)** のデ ィ ス ク容量の要件

Oracle ソフトウェアとモデルリポジトリのデータファイル用に追加のディスク容量が必要です。データベー スのストレージ要件は、管理対象サーバーの数が増えるにつれて増加することを覚えておいてください。

ベンチマークの数値として、SAが管理するファシリティ内の1,000サーバーごとに3.1 GBのデータベースストレー ジの追加を許可する必要があります。表領域のサイズ設定の際には、表7に示す一般的なガイドラインに従 います。表領域のより正確なサイズを決定する必要がある場合、技術サポート担当にお問い合わせください。

| 表領域        | MB/1000サーバー | 最小サイズ    |
|------------|-------------|----------|
| AAA DATA   | 256 MB      | 256 MB   |
| AAA INDX   | 256 MB      | 256 MB   |
| AUDIT DATA | 256 MB      | 256 MB   |
| AUDIT INDX | 256 MB      | 256 MB   |
| LCREP DATA | 3,000 MB    | 1.500 MB |
| LCREP INDX | 1,600 MB    | 800 MB   |
| TRUTH DATA | 1.300 MB    | 700 MB   |

表**7** 表領域のサイズ

表**7** 表領域のサイズ (続き)

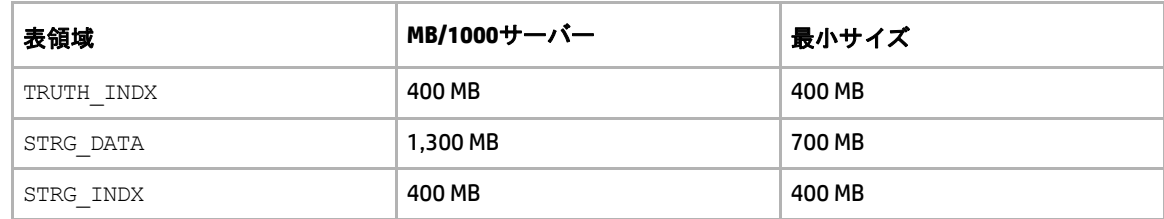

## ソフトウェアリポジトリのディスク容量の要件

ソフトウェアリポジトリは、ソフトウェアパッケージなどのインストール可能なファイルを保存するリポジ トリで、スライスコンポーネントバンドルに含まれます。通常のインストールでは、ソフトウェアリポジト リをホストするサーバーに最初に約300 GBを割り当てます。ただしパッケージの数やサイズ、構成バックアッ プの頻度や期間によっては、容量を増やす必要があります。

### メディアサーバーのディスク容量の要件

0Sプロビジョニングの要件によって異なります。このコンポーネントには、プロビジョニング予定のすべての オペレーティングシステムバージョンのOSメディア用に、十分なディスク容量を割り当てる必要があります。

## <span id="page-27-0"></span>ネットワークの要件

この項では、ファシリティ内のネットワークの要件、コアコンポーネントに必要な開いているポート、名前 解決の要件について説明します。これらの要件は、プライマリコア、セカンダリコア、およびサテライトの インストールに適合する必要があります。

### ファシリティ内のネットワークの要件

インストーラーを実行する前に、ネットワーク環境が次の要件を満たしている必要があります。

- **•** すべてのSAコアサーバーを同じ ローカルエ リ アネ ッ ト ワーク (LANまたはVLAN) 内に置 く こ と を推奨し ま す。コアが異なる複数のサブネットにある場合は、パフォーマンスの問題が発生する可能性があるので 注意が必要です。
- **•** すべてのSAコアサーバーと、 SAコ アが管理するサーバー間にフルのネ ッ ト ワーク接続が存在する必要が あります。
- **•** コ アサーバーは、 ユーザーアカウン ト がローカルに管理される こ と を期待し てお り、 ネ ッ ト ワーク情報 サービス (NIS) ディレクトリを使用してパスワードとグループ情報を取得できません。コアコンポーネン トのインストール中、インストーラーは、いくつかのターゲットアカウントが存在するかどうかをチェッ クした後でアカウントを作成します。NISを使用している場合、このチェックが失敗します。
- **•** ソ フ ト ウ ェ ア リポジ ト リには、 Linux Network File System (NFS) サーバーが必要です。 『SA Installation Guide』 の 「Additional Linux Requirements」 も参照し て く だ さい。
- **•** ソフ トウェアリポジ ト リ、 OS プロビジ ョ ニング メデ ィ アサーバーなどのコアコ ンポーネン ト にネ ッ ト ワークストレージを使用する場合、コンポーネントのインストール先ディレクトリにNFS経由で書き込 みできる権限がrootユーザーにある こ と を確認する必要があ り ます。
- **•** コ ア と管理対象サーバーのNICアダプ ターの速度とデュ プレ ッ クスモー ドが、接続先のスイ ッ チ と一致し ている必要があります。不一致があると、コアと管理対象サーバー間のネットワークパフォーマンスが 低下します。
- **•** 指定し たどのコ アサーバー上で も、 同じサブネ ッ ト 上に複数のイ ン タ フ ェースがある構成はサポー ト さ れていません。スライスサーバーに複数のインタフェースがある場合、アクティブなインタフェースど うしは別のサブネット上に存在する必要があります。
- ネットワーク設定は、制限に関する Linux iptablesルールなど、SA コアホストサーバー上のファイア ウォール設定やSA Web クライアントで使用されるネットワークポートのアクセシビリティに影響を与 える可能性があります。これらのオペレーティングシステムまたはネットワークの設定で必要なアクセ スを許可するようにしてください。
- **•** SAゲー ト ウ ェ イは、 ポー ト 443への ト ンネ リ ングのみをサポー ト し ます。 次に示すよ う に、 他のポー ト へのトンネリングを許可するには、ゲートウェイ校正の変更が必要になる場合があります。
	- **—** 他のポー ト でiLOを使用する場合。
	- **—** 443以外のポー ト にあるvCenterサーバー と統合する場合。
	- **—** OpenStackデプロ イ メ ン ト と統合する場合。 この場合、 5000、 8774、 8776の各ポー ト への ト ンネ リ ングを許可するか、デプロイメントでカスタマイズしたポートへのトンネリングを許可する必要が あります。

詳細については、『SA ユーザーガイド: 仮想化管理』の「仮想化サービスのタスク」を参照してく ださい。

ゲー ト ウ ェ イホス ト を特定するには、iLOまたは仮想化サービスサーバーからopswgw.argsフ ァ イルを開きま す。 opswgw.argsフ ァ イルは、 管理対象サーバーの次のデ ィ レ ク ト リに格納されています。

- **— UNIX/Linux**の場合: /etc/opt/opsware/agent
- **— Windows**の場合: %SystemDrive%\Program Files\Common Files\Opsware\etc\agent

この例では、 エージ ェ ン ト ゲー ト ウ ェ イの名前はopswgw-agws1-TEAL1です。

**1** ゲー ト ウェ イホス ト で、 opswgw.customフ ァ イルを開きます。

opswgw.customフ ァ イルは、 ゲー ト ウ ェ イホス ト の次のデ ィ レ ク ト リに格納されています。

- **— UNIX/Linux**の場合: /etc/opt/opsware/opswgw-agws1-TEAL1
- **— Windows**の場合: %SystemDrive%\Program Files\Common Files\Opsware\etc\opt\opsware\ opswgw-agws1-TEAL1
- **2** ト ンネ リ ングを許可する各ポー ト で (ポー ト 5000など)、 次の行を新たに追加し ます。

opswgw.EgressFilter=tcp:\*:5000::

- **3** フ ァ イルを保存し て閉じ ます。
- **4** 次のコマン ド を実行し て、 ゲー ト ウ ェ イホス ト 上のエージ ェ ン ト ゲー ト ウ ェ イ コ ンポーネン ト を再起動 し ます。

/etc/init.d/opsware-sas restart opswgw-agws

### <span id="page-28-0"></span>開いている必要があるポート

[表](#page-28-1)8に示されたポートのオープンを許可するようにコアサーバーを保護するファイアウォールを構成する必 要があります。表に示されているポート番号はデフォルト値です。インストール中にポートが変更される可 能性があるため、適切なポートを開いた状態にしてください。

表8 SAコアを保護するファイアウォール上で**開いているポー**ト

<span id="page-28-1"></span>

| ・ソース     | 行先                                  | 開いているポート | メモ |
|----------|-------------------------------------|----------|----|
| 管理デスクトップ | 「スライスコンポーネント│80、443、8080<br>バンドルホスト |          | 必須 |

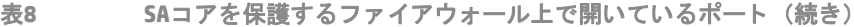

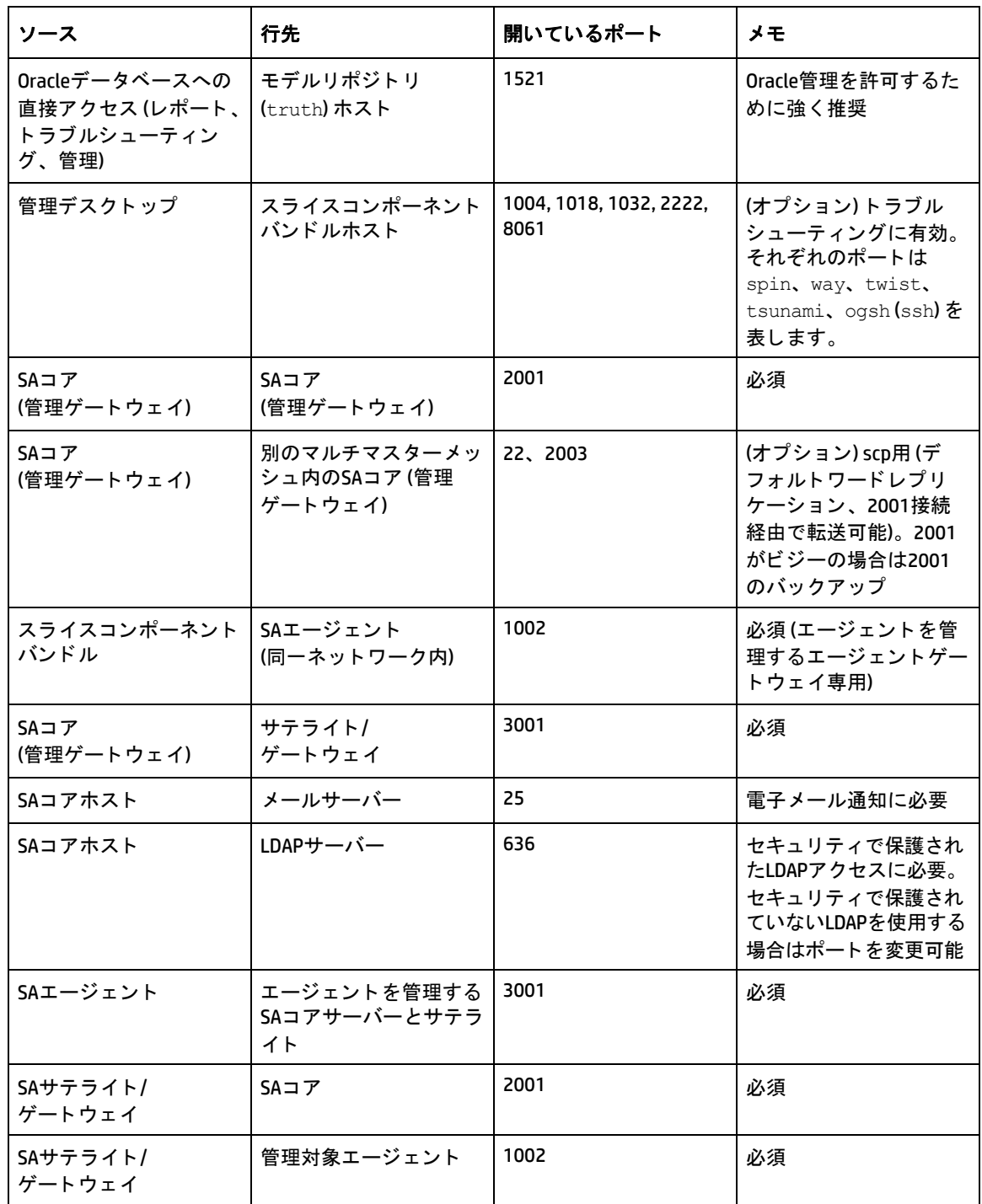

\* ポー ト 1521はデフ ォル ト Oracle リスナー (listener.ora) ポー ト ですが、 Oracle構成で別のポー ト を指定で きます。1521以外のポートを使用するようにインストールを変更した場合、Oracle リスナーステータスから ポート番号をチェックし、Oracle リスナー用の正しいポートのオープンを許可するようにファイアウォール が構成されている こ と を確認し ます。

 $\blacktriangleright$ 

IPTABLESが有効にな っている場合、 mountd (tcp/udp)、 portmapper (tcp/udp)、 ポー ト 4040に例外ルールを追 加する必要があります。

SAのデータアクセスレイヤー (インフラストラクチャー)は、データベースに対する接続プールを使用しま す。SAが起動し、稼働しているあいだ、データベースとインフラストラクチャーレイヤー間の接続を維持す る必要があります。ファイアウォールの設定が、タイムアウトによってデータベースとインフラストラク チ ャーレ イヤー間の接続がタ イムアウ ト で終了し ない設定にな っている こ と を確認し ます。

表9に、プロビジョニングプロセス中にサーバーがアクセスするSAプロビジョニングコンポーネントによっ て使用されるポートを示します。(SAでは、プロビジョニングは、管理対象サーバーでのオペレーティングシ ステムのインストールと構成を意味します)。

| ポート             | コンポーネント              | サービス                  |
|-----------------|----------------------|-----------------------|
| 67 (UDP)        | ブートサーバー              | <b>DHCP</b>           |
| 69 (UDP)        | ブートサーバー              | <b>TFTP</b>           |
| 111 (UDP, TCP)  | ブートサーバー、<br>メディアサーバー | RPC(ポートマッパー)、NFSに必要   |
| 動的/静的*          | ブートサーバー、<br>メディアサーバー | rpc.mountd、NFSに必要     |
| 2049 (UDP, TCP) | ブートサーバー、<br>メディアサーバー | <b>NFS</b>            |
| 8017 (UDP, TCP) | エージェント<br>ゲートウェイ     | Build Managerのインタフェース |
| 137 (UDP)       | メディアサーバー             | SMB NetBIOSネームサービス    |
| 138 (UDP)       | メディアサーバー             | SMB NetBIOSデータグラムサービス |
| 139 (TCP)       | メディアサーバー             | NetBIOSセッションサービス      |
| 445 (TCP)       | メディアサーバー             | MSディレクトリサービス          |

表9 SAプロビジョニングコンポーネントの**開いているポート** 

\* デフォルトでは、rpc.mountd プロセスは動的ポートを使用しますが、静的ポートを使用するように構成 できます。 動的ポー ト を使用する場合、 フ ァ イアウォールは、 ク ラ イアン ト がmountd用ポー ト の特定に使 用するRPC要求を理解できる、アプリケーションレイヤーファイアウォールである必要があります。

SAプロビジョニングのブートサーバーとメディアサーバーは、ネットワーク攻撃の影響を受けやすいさまざ まなサービス (ポートマッパー、rpc.mountdなど) を実行します。SAプロビジョニングのブートサーバーおよ びメディアサーバーコンポーネントを専用DMZ ネットワークに分離することを推奨します。これらのコン ポーネントを分離するとき、表9に示したポートを、インストールクライアントネットワークからDMZネット ワークに対して開く必要があります。さらにブートサーバーとメディアサーバーに、ベンダーが推奨するす べてのセキュリティパッチを適用する必要があります。

表10に、SAコアサーバー接続に対して開く必要がある管理対象サーバーポートを示します。

表10 管理対象サーバー上の開いているポート

| ポート        | コンポーネント  |
|------------|----------|
| 1002 (TCP) | SAエージェント |

## 予約しておく必要があるポート

SAで使用するために次のポートを予約する必要があります。

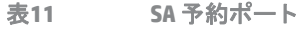

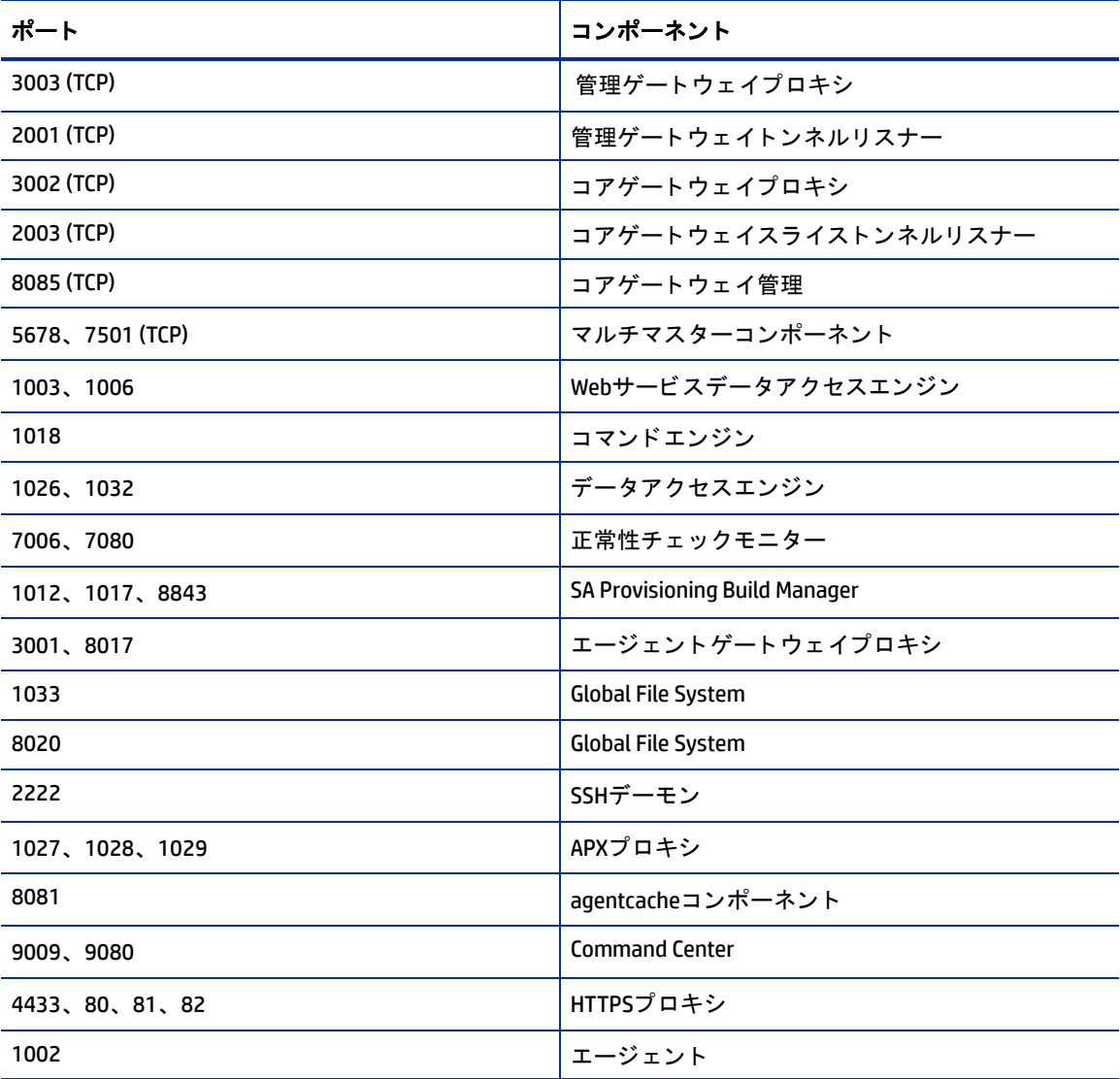

## ホス ト とサービスの名前解決の要件

DNSまたは/etc/hostsファイルを適切に構成することで、SAがコアサーバーのホスト名とサービス名をIPア ドレスに解決できるようにする必要があります。

### 旧リリース

以前のSA インストール (たとえば、バージョン 6.x、7.x) が搭載されたサーバーにコアコンポーネントをイン ストールする場合、ホスト名とサービス名が新しいインストール用に正しく解決されることを確認する必要 があります。

### コアサーバーとホス ト **/**サービス名の解決

インストール時に、スライスコンポーネントバンドルがインストールされているマシン上の /etc/hosts フ ァ イルが変更され、 セカ ンダ リデー タ ア クセスエンジン、 Command Center、 Build Manager、 localhostの 完全修飾ドメイン名をポイントするエントリが追加されます。

コアコンポーネントをホストする他のサーバーはすべて、自分の有効なホスト名と、他のSAコアサーバーの 有効なホスト名 (マルチコアインストールまたはマルチマスターメッシュを使用する場合) を解決できる必要 があ り ま す。 完全修飾名には、 サブ ド メ イ ンが含まれます ( た と えば、 myhost.acct.buzzcorp.com)。 hostnameコマンドを入力し、ローカルの/etc/hostsファイルにある完全修飾名が表示されることを確認し て く ださい。

一般的なコンポーネントレイアウトでは、ソフトウェアリポジトリストアがインフラストラクチャーコン ポーネントバンドルの一部としてインストールされます。スライスコンポーネントバンドルは、インフラス トラクチャーホストのIPをホスト名にマップできなければなりません。カスタムコンポーネントレイアウト では、ソフトウェアリポジトリストアが任意のホストに別途インストールされるため、スライスコンポーネ ン ト バン ドルは、 ホス ト のIP をホス ト 名にマ ッ プできる必要があ り ます。 通常、 ソ フ ト ウ ェ ア リポジ ト リ ス トアとOGFS home/auditディレクトリを同じサーバーでホストします(要件ではありません)。

## **OS**プロビジ ョニング**: DHCP**プロキシ

OSプロビジョニングコンポーネントをコアコンポーネントと別のネットワークにインストールする場合、(た と えば、 Cisco IP Helperを使用し て) DHCPサーバーへのDHCPプロキシを設定する必要があ り ます。 DHCPプロキ シを使用する場合、DHCPプロキシを実行するサーバー/ルーターはネットワークルーターでないと、PXEが正 し く 機能し ません。

OSプロビジ ョ ニングブー トサーバーコ ンポーネン トはDHCPサーバーを提供し ますが、 DHCP プロキシは含ま れません。 DHCP サーバーの構成情報については、 『SA Installation Guide』 の 「DHCP Configuration for SA Provisioning」 を参照し て く だ さい。

# <span id="page-32-0"></span>**SA**コアパフ ォーマンスのスケーラビ リテ ィ

この項では、SAコアとそのコンポーネントのパフォーマンスの向上について説明します。

SA コアコンポーネントは、CPU とメモリを追加することで垂直に拡張することも、複数のサーバーに分散さ せる こ と で水平に拡張する こ と もできます。

表12と表13に、SAコンポーネントの複数サーバーへの推奨分散方法を示します。どちらの表でも、バンド ルされたSAコ ア コ ンポーネン ト は次の方法で分散されます。

- **•** MR: モデルリポジ ト リ
- **•** インフラ: イン フ ラス ト ラ クチャーコ ンポーネン ト いんふらすと ら く ちゃーこんぽーねんと
	- **—** モデルリポジ ト リ マルチマスターコンポーネン ト
	- **管理ゲートウェイ**
	- **—** プラ イマ リデータアクセスエンジン
- **•** スライス(x):
	- **—** エージ ェ ン トゲー ト ウェ イ
	- **—** コアゲー ト ウェ イ
	- **—** コマンドエンジン
	- **—** ソフ トウェアリポジ ト リ
- **—** Command Center
- **—** Build Manager
- **—** Webサービスデータアクセスエンジン
- **—** セカンダ リデータアクセスエンジン
- **—** Global File System
- **—** Tsunami
- **—** Memcache

## コアコンポーネントの分散

バンドルされているコンポーネントを導入する際には、使用できるハードウェアとメモリに基づいてSAコア コンポーネントの分散方法を検討する必要があります。一般的なSA 7.5以降のインストールには、3つのメイ ンコンポーネントがあります。モデルリポジトリ、インフラストラクチャーコンポーネントバンドル、1ス ライスコンポーネントバンドルです。このほかにメディアサーバーとブートサーバーがありますが、メディ アサーバー と ブー ト サーバーは、 大量の負荷を発生させる こ とがな く 、 また環境によ って異なるため、 下の 表には含まれていません。

SAインストールのハードウェアを選択するための絶対確実な方法はありません。次に示すのは、高パフォー マンスを期待できるSAコアコンポーネントの推奨レイアウトです。コアの拡張にはスライスの追加が必要で す。 各ス ラ イスによ り、 可用性の高いUI、 API、 OGFS、 Build Manager、 ゲー ト ウ ェ イ リ ソースが追加されます。 コアサーバーの数が少ない場合、2台の大型サーバーで開始し、スライスの追加によってコアの容量を増や していくことを検討してください。表12と表13では、次の省略表現を使用します。

MR - モデルリポジトリ

インフラ - インフラストラクチャーコンポーネントバンドル

スライス<X> - スラ イスコンポーネン トバン ドル

0Sプロブ - オペレーティングシステムプロビジョビングコンポーネントバンドル:

表**12** 小規模から中規模の**SA**デプロイ メン ト **(SA 7.80**以降**)**

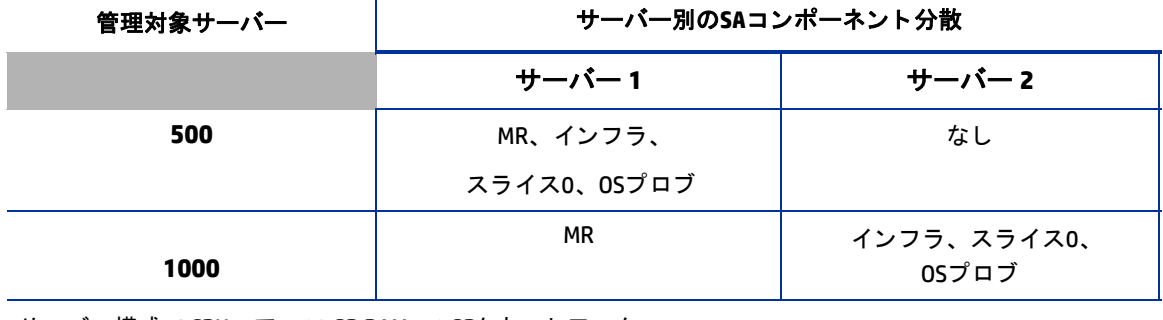

サーバー構成: 4 CPUコア、 16 GB RAM、 1 GB/sネッ トワーク

#### 表**13** 中規模から大規模の**SA**デプロイ メン ト **(SA 7.80**以降**)**

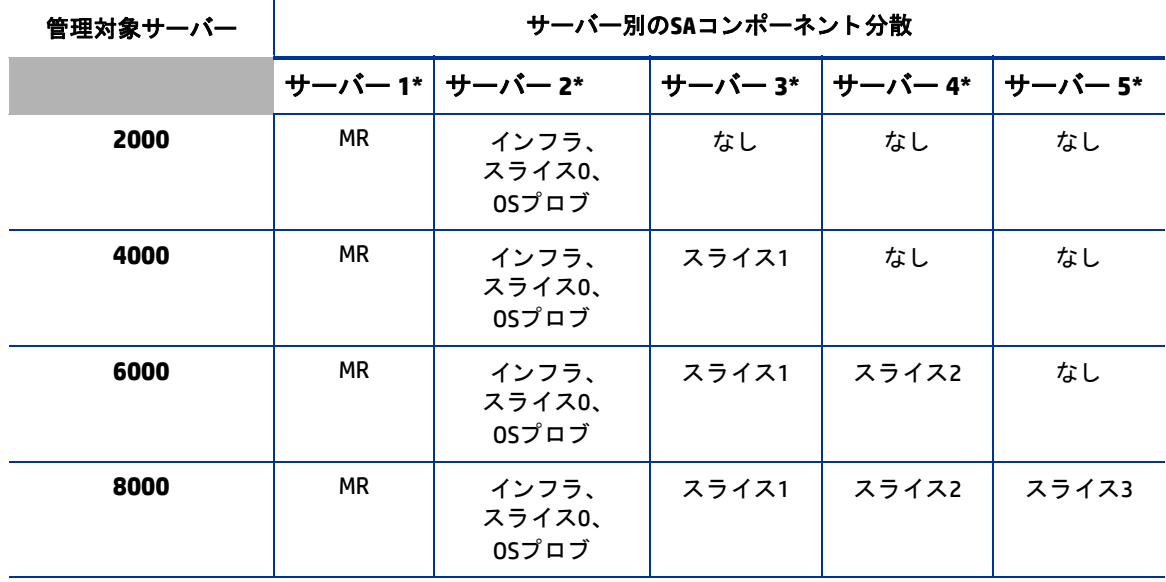

**\*** サーバー構成: 8 CPUコア、 16 GB RAM、 1 GB/sネッ ト ワーク

## コアパフォーマンスに影響する要因

SAのハードウェア要件は、次の要因に基づいて変化します。

- **•** SAが管理するサーバーの数
- **•** 同時に実行する操作の数と複雑さ
- **•** Command Centerにア クセスでき る同時ユーザーの数
- **•** SAが稼働する フ ァ シ リ テ ィ の数

### マルチマスターメ ッシュのスケーラビ リテ ィ

グローバルスケーラビリティをサポートするには、SAコアを各主要ファシリティにインストールし、マルチ マスターメッシュ内のコアをリンクします。各ファシリティのSAコアのサイズは、ローカルの要件に従って 拡張できます。

### マルチマス ター メ ッ シ ュの可用性

マルチマスターメッシュは、モデルリポジトリのレプリケーションに加えて、ソフトウェアリポジトリに保 存されているパッケージのレプリケーションとキャッシュもサポートします。通常、各ファシリティ内のコ アが、所有するソフトウェアをコアのソフトウェアリポジトリにアップロードしています。パッケージの複 数のコピーをリモートのソフトウェアリポジトリに保持すると、可用性が高まります。詳細については、『SA 管理ガイド』を参照してください。

ソフトウェアリポジトリとスライスコンポーネントバンドル、およびソフトウェアリポジトリストアとイン フラストラクチャーコンポーネントバンドルのバンドリングは、可用性に影響しません。ソフトウェアリポ ジトリは、レプリケーター構成ファイルを読み取り、バックアップディレクトリからファイルを供給する方 法を決定します。

## **サテライトコアのCPU/メモリの要件**

SAサテライトコアインストールをホストするサーバーは、次の最小要件を満たす必要があります。

**•** 2 CPUおよび2 GB RAM (各サテ ラ イ ト コ アの管理対象サーバー 1,500台ごと)~4 CPUおよび 4 GB RAM (各サテライトコアの管理対象サーバー 3000台ごと)

上に示すように、追加の管理対象サーバーに対応してSAサテライトをホストするサーバーの容量を増やすこ とができます。 SA環境の作業負荷特性は大幅に変化する可能性があ り、 この作業負荷の変化に伴って該当す る SAサテライトの移送容量も変わる可能性があります。 SAサテライトの背後に3,000を超えるデバイスが必 要なデプロイメントの場合、HPでは、追加のSAサテライトを同じレルムにデプロイすることを推奨します。 このソリューションによって冗長性が強化されるほか、ロード要求の増加に対応して容量を増やし続ける必 要があるSAサテライトホストサーバーで、収穫逓減に達するのを防止できます。

### コアコンポーネントの負荷分散の追加インスタンス

SAがより大規模な運用環境に対応する必要がある場合、スライスコンポーネントバンドルの追加インス タンスをインストールし、インストールごとに次のコンポーネントを追加することで、パフォーマンスを改 善できます。

- エージェントゲートウェイ
- **•** コアゲー ト ウェ イ
- **•** Command Center
- **•** ソフ トウェアリポジ ト リ
- **•** Build Manager
- **•** Webサービスデータアクセスエンジン
- **•** セカンダ リデータアクセスエンジン
- **•** Tsunami
- **•** Memcache

スライスコンポーネントバンドルのインスタンスを複数インストールした場合、コアゲートウェイがロード サービスの要求を受信すると、インスタンス間で負荷分散が自動的に発生します。コアゲートウェイは、受 信クライアント接続を処理し、コアのスライスコンポーネントバンドルにクライアント接続の負荷を分散し ます。

スライスコンポーネントバンドルの追加インスタンスを実行するサーバー用にハードウェア負荷分散装置を デプロ イする こ と もできます。SSLセ ッ シ ョ ン保持 (持続性) のための負荷分散装置を最少接続アルゴ リズムで 構成できます。

負荷分散装置はコアゲートウェイの前に配置することもできますが、この場合、ゲートウェイの負荷しか分 散されません。ただしこの配置には、クライアントの接続アドレスが1つに限定され、スライスコンポーネ ン ト バン ドルホス ト の不具合が発生し た と きにク ラ イアン ト が正し く フ ェールオーバーできる とい う利点が あります。

負荷分散はhttpProxy証明書の検証に影響し ません。 これは、 コ アのIDが、最終的に要求を処理するサーバー のIDではなく、クライアントが接続に使用するアドレスに基づいているためです。すべてのスライスコンポー ネントバンドルに同じ証明書が発行され、証明書に記載されているホスト名が、外部クライアントが接続に 使用する DNS ホス ト 名と一致し ている必要があ り ます。 負荷分散装置を使用する場合、 これは負荷分散装置 のホスト名になります。

# <span id="page-36-0"></span>**Windowsパッチ管理ファイル**

SA Windowsパッチ管理機能を使用するには、 Microsoft ソフトウェアダウンロードリポジトリからのファイル が必要です。これらのファイルは、コアインストール時にインストールできます。

SAを使用してWindowsサーバーを管理しない場合、ファイルをインストールしないことを選択しても、イン ストールは正常に完了します。ただしこれらのファイルをインストールしないと、Windowsサーバーに対す る操作を実行できません。 フ ァ イルは、 Windowsパ ッ チの適用以外にも、 多数のWindowsベースの操作で必要 となります。

### 必要なWindowsパッチ管理ファイルの既存コアへのインストール

Windowsパッチを後から適用する場合、SAクライアントのインポート機能、または populate-opsware-update-libraryコマンドラインスクリプトを使用して、必要なWindowsパッチ管理 ファイルをインストールする必要があります。

Windowsパッチユーティリティの手動ダウンロードの詳細については、『SAユーザーガイド: サーバーのパッ チ適用』 を参照し て く だ さい。

## <span id="page-36-1"></span>**Global File System (OGFS)** の要件

この項では、 Global File System (OGFS) の要件について説明し ます。

### **OGFS**ス ト アおよび監査ホス ト

SA インストーラーインタビューを詳細モードで実行するとき、ogfs.store.host.ip パラメーターと ogfs.audit.host.ipパラメーターの値を指定できます(『SA Installation Guide』の「SA Installation Parameter Reference」を参照してください)。これらのパラメーターのどちらかを、スライスコンポーネントバンドル (OGFSとソフトウェアリポジトリを含む)を実行していないホストをポイントするように設定した場合、指定 するホストで次の手順を実行します。

- **1** mkdir を使用し て、 ogfs.store.pathパラ メーターと ogfs.audit.pathパラ メ ー ターに指定し たデ ィ レクトリを作成します。
- 2 エクスポートテーブルを変更します。

これらの例では、スライスコンポーネントバンドルが、同じコア内の2つの異なるホストにインストールさ れています。

**a** Solarisホス ト で、 /etc/dfs/dfstabフ ァ イルを次のよ う に変更し ます。

```
# Begin Opsware ogfs export
share -F nfs -o anon=0, rw=1.2.3.4:1.2.3.5 /export/ogfs/store
share -F nfs -o anon=0, rw=1.2.3.4:1.2.3.5 /export/ogfs/audit
# End Opsware ogfs exports
```
ここで 1.2.3.4 と 1.2.3.5は、 2つのス ラ イス コ ンポーネン ト バン ドルホス ト のサンプルIP アドレスで す。 /export/ogfs/storeと/export/ogfs/auditは、 OGFSデー タのエ クスポー ト 元のホス ト に存 在する対応するパスです。

**b** Linuxホス ト で、 /etc/exportsフ ァ イルを次のよ う に変更し ます。

```
# Begin Opsware ogfs export
/export/ogfs/store 1.2.3.4(rw, no root squash, sync) \
1.2.3.5(rw, no_root_squash, sync)
```
/export/ogfs/audit 1.2.3.4(rw, no root squash, sync) \ 1.2.3.5(rw, no root squash, sync) # End Opsware ogfs exports

ここで 1.2.3.4 と 1.2.3.5は、2つのスライスコンポーネントバンドルホストのサンプルIPアドレスで す。 /export/ogfs/storeと/export/ogfs/auditは、 OGFSデー タのエ クスポー ト 元のホス ト に存 在する対応するパスです。

- 3 エクスポートテーブルに新しいエントリを追加したら、ディレクトリをエクスポートするか、通常のシ ステム手順を使用し てNetwork File Systemを再起動し ます。
- システムが再起動したときに NFS デーモンが開始することを確認してください。セキュリティポリシー上、 NFSサービスを無効にする必要がある場合、スライスコンポーネントバンドルをLinuxシステムにインストー ルするためにサービスnfs、サービスを開始するためのnfslock、ネットワークが使用可能になった後にネッ トワーク(リモート)ファイルシステムがマウントされるようにするためのnetfsを構成する必要がありま す。構成しないと、スライスコンポーネントバンドルのインストールが失敗します。 サービスは、インストー ル後に再度無効にする こ とができます。

## ネームサービスキャ ッ シュデーモン **(nscd)** と**OGFS**

ネームサービスキャッシュデーモン (nscd) がスライスコンポーネントバンドルと同じサーバーで実行され ていると、ユーザーがダイレクト ssh接続でグローバルシェルセッションを開けません。ncsdがスライスコ ンポーネントバンドルサーバーで実行されている場合、インストーラーがそれをオフにし、chkconfig nscd offコマンドを実行して再起動後に開始されないようにします。操作は不要です。